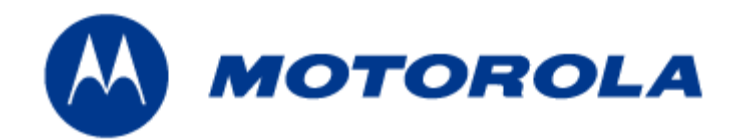

# **MOTOROLA MOTOMESH DUO 2.0 4300 Users Guide**

**November 2007** 

**This page intentionally left blank.** 

#### **Copyrights**

The Motorola products described in this document may include copyrighted Motorola computer programs. Laws in the United States and other countries reserve for Motorola certain exclusive rights for copyrighted computer programs. Accordingly, any copyrighted Motorola computer programs contained in the Motorola products described in this document may not be copied or reproduced in any manner without the express written permission of Motorola. Furthermore, the purchase of Motorola products shall not be deemed to grant either directly or by implication, estoppels or otherwise, any license under the copyrights, patents or patent applications of Motorola, except for the normal nonexclusive, royalty-free license to use that arises by operation of law in the sale of a product.

#### **Disclaimer**

Please note that certain features, facilities and capabilities described in this document may not be applicable to or licensed for use on a particular system, or may be dependent upon the characteristics of a particular mobile subscriber unit or configuration of certain parameters. Please refer to your Motorola contact for further information.

#### **Trademarks**

Motorola, the Motorola logo, and all other trademarks identified as such herein are trademarks of Motorola, Inc. All other product or service names are the property of their respective owners.

#### **Copyrights**

© 2007 Motorola, Inc. All rights reserved. No part of this document may be reproduced, transmitted, stored in a retrieval system, or translated into any language or computer language, in any form or by any means, without the prior written permission of Motorola, Inc.

**This page intentionally left blank.** 

Ġ,

# **Contents**

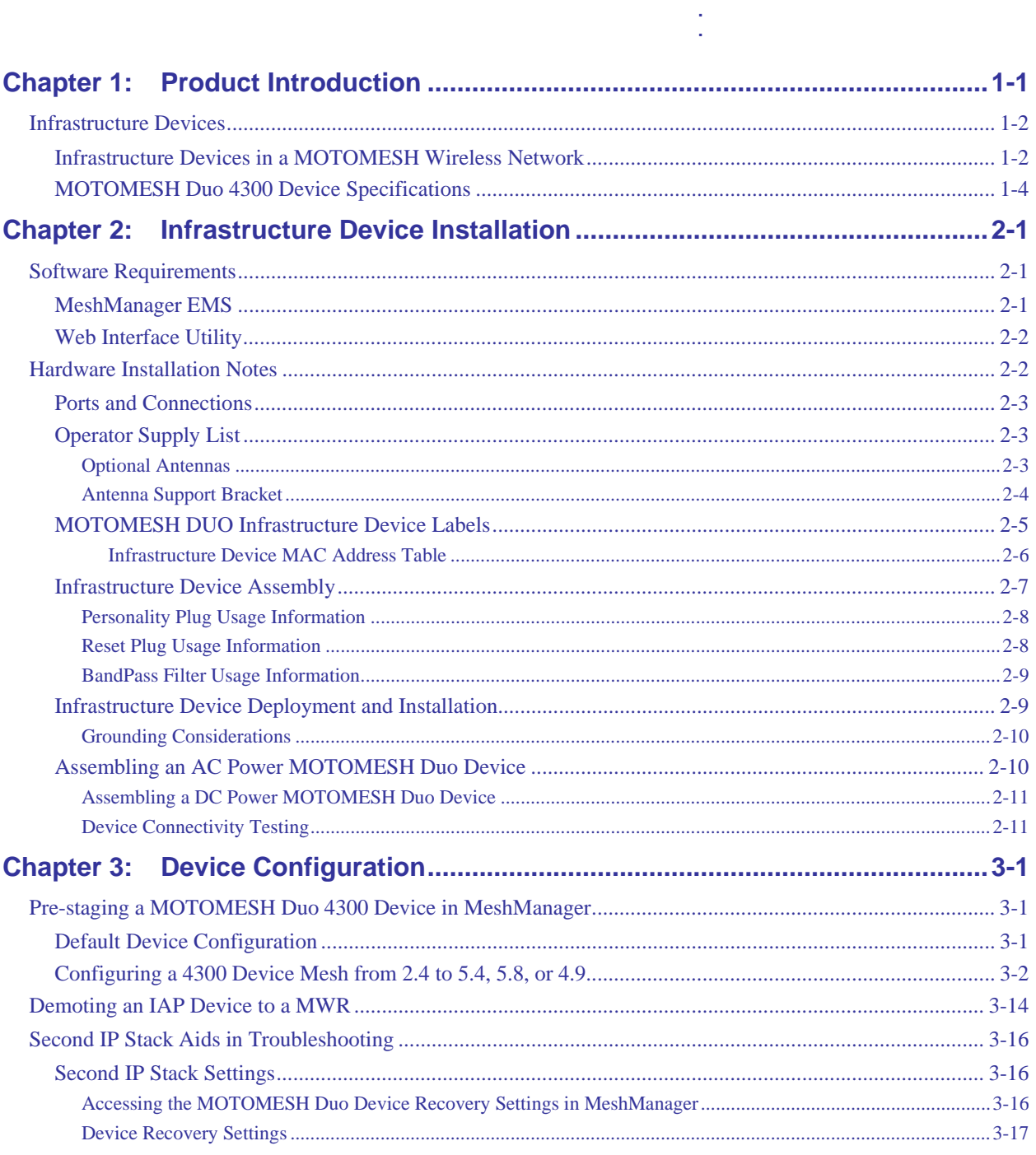

November 2007

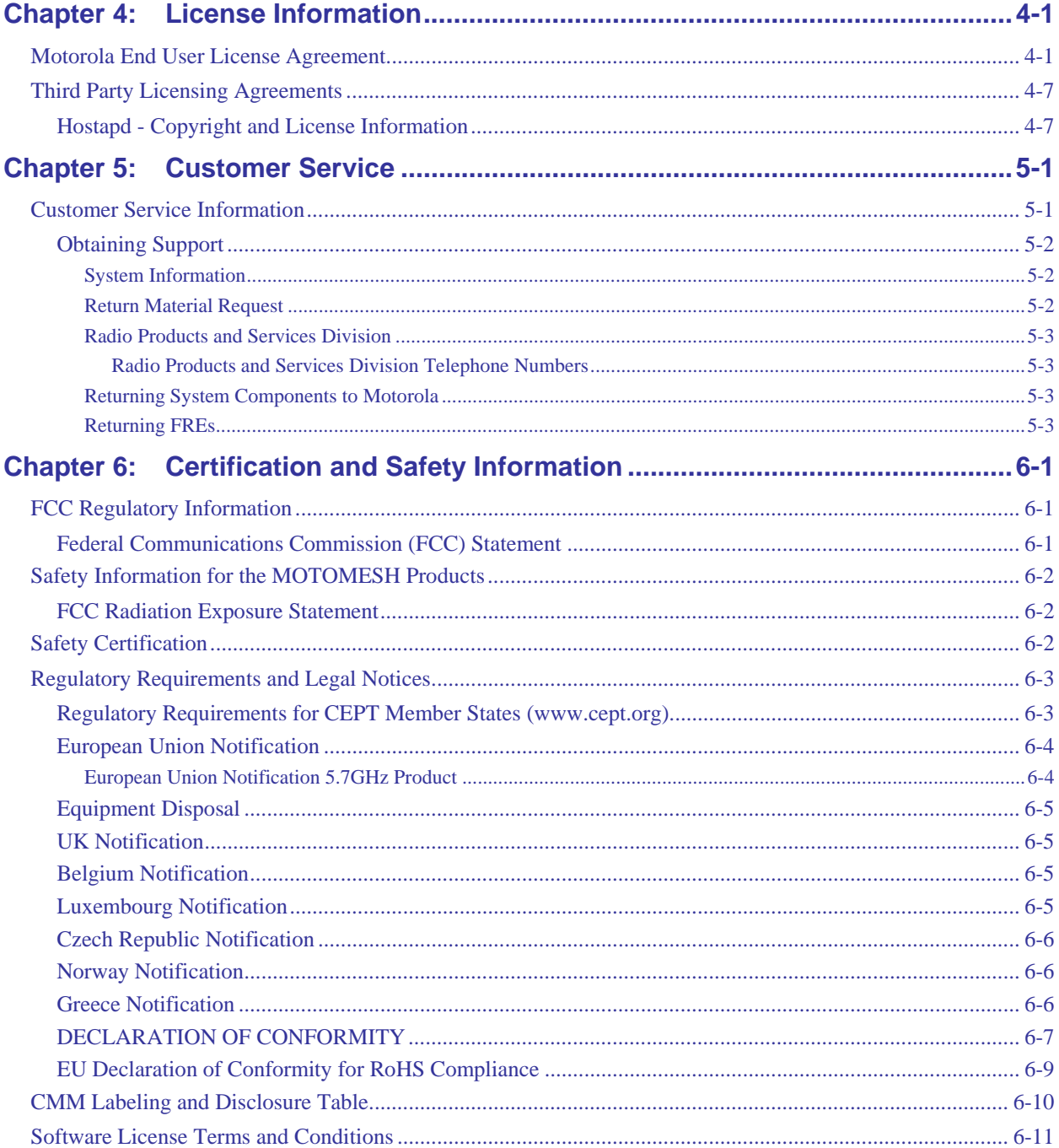

**. . . .** 

# **List of Figures**

**.............................................** 

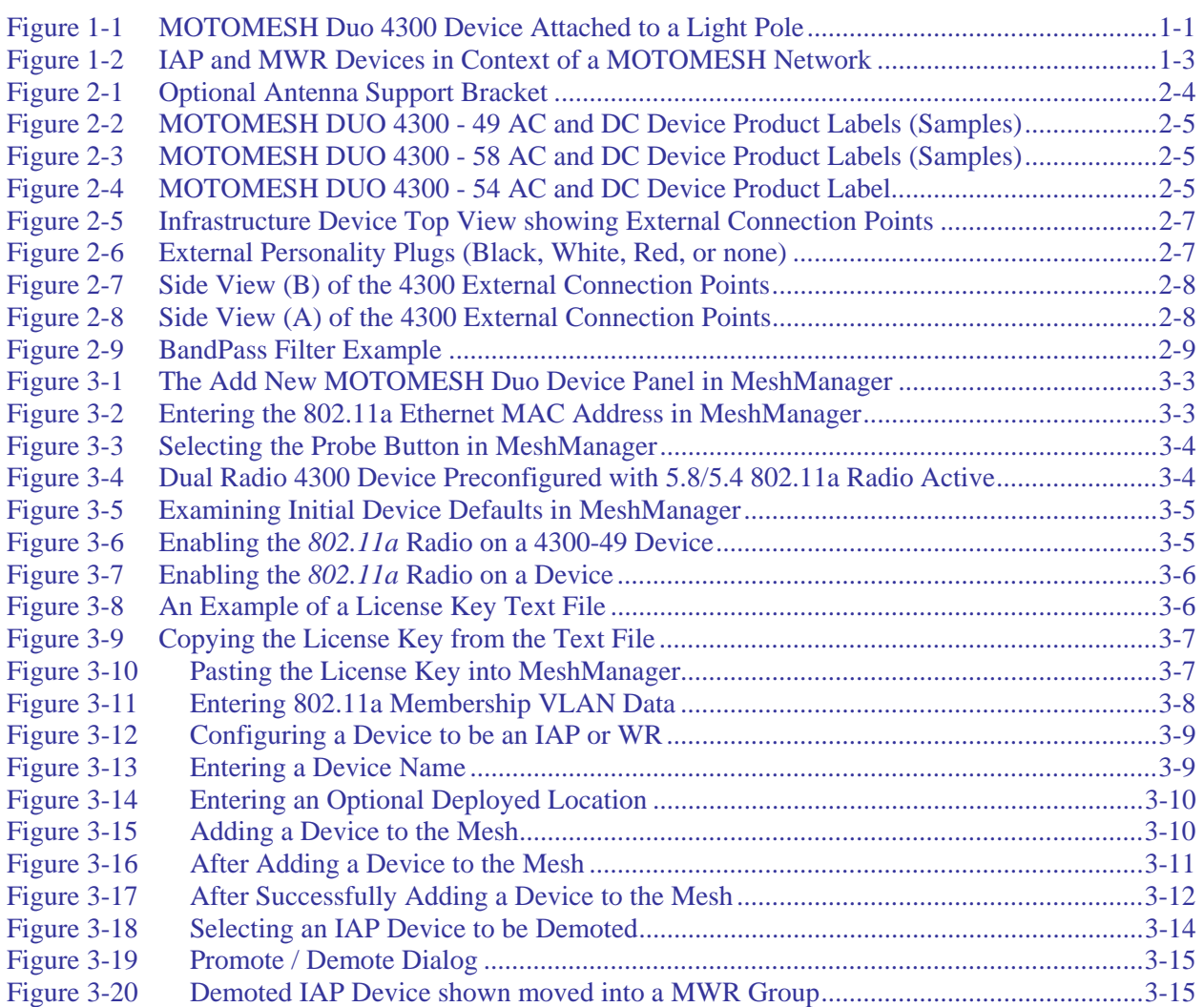

List of Figures

**This page intentionally left blank.** 

# **List of Tables**

**.............................................** 

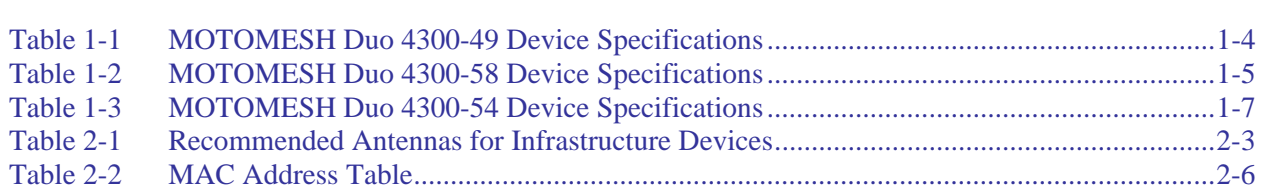

**. . . .**  List of Tables

**This page intentionally left blank.**

# **List of Procedures**

**.............................................** 

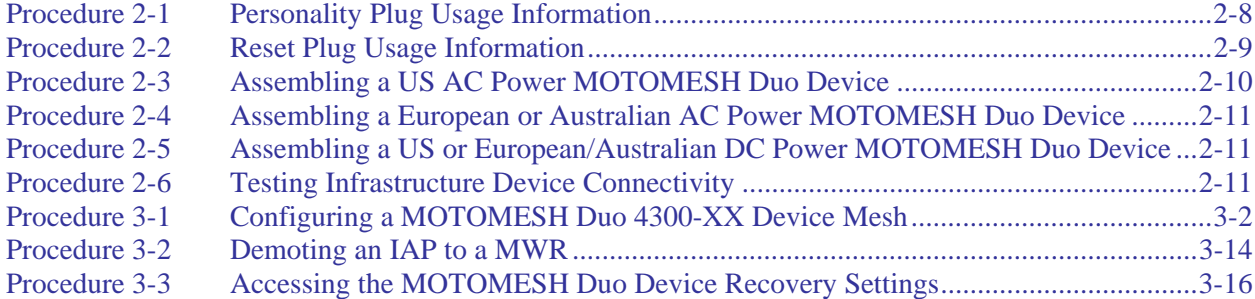

**. . . .**  List of Procedures

**This page intentionally left blank.**

# **Chapter 1: Product Introduction**

**.............................................** 

<span id="page-12-0"></span>This guide will provide you with technical specifications, installation guidelines, and testing procedures for the MOTOMESH Duo 4300 infrastructure devices.

**. . . .** 

<span id="page-12-1"></span>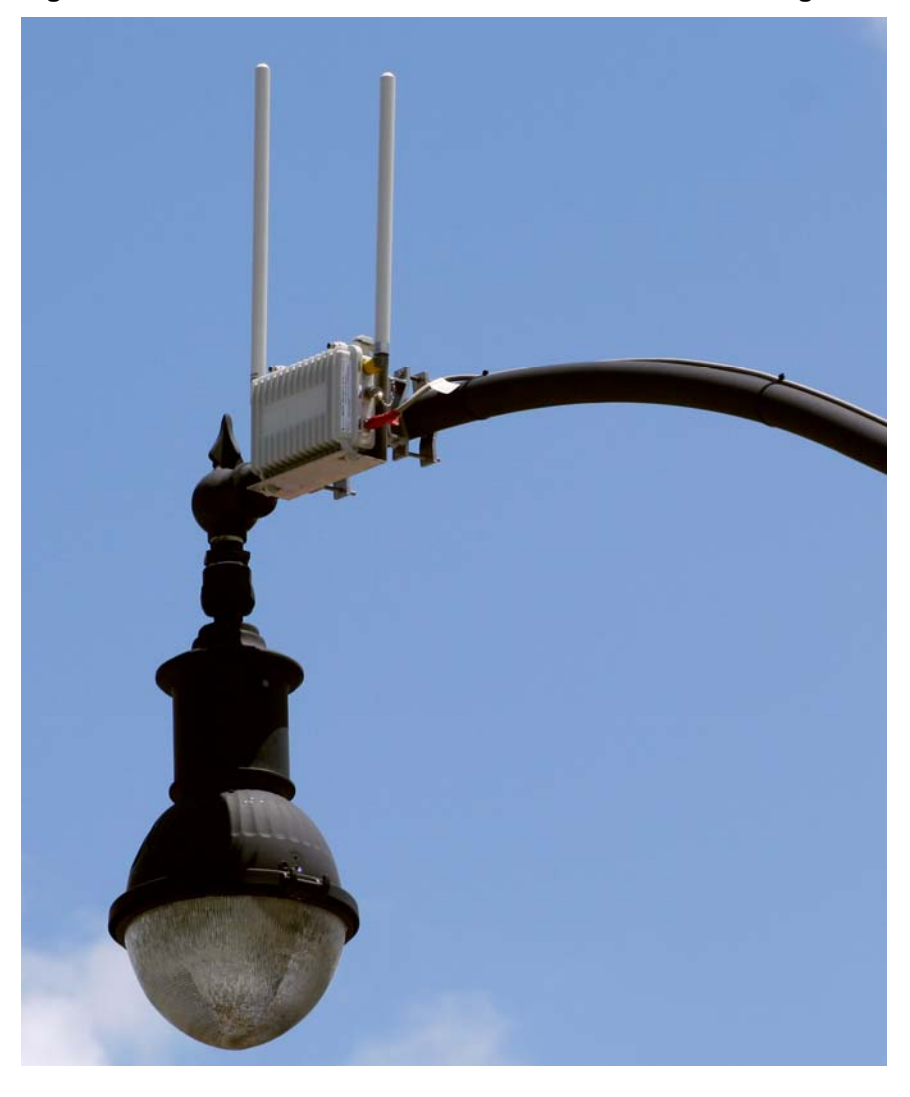

**Figure 1-1 MOTOMESH Duo 4300 Device Attached to a Light Pole** 

# <span id="page-13-0"></span>**Infrastructure Devices**

The MOTOMESH DUO 4300 device is configured to operate as an Intelligent Access Point (IAP) from the factory. The device is capable of being configured to operate as either an IAP or a MWR (Mesh Wireless Router). The selection of an IAP or MWR configuration will be determined by the customers wireless network needs at the time of purchase. When the MOTOMESH Duo 4300 device is configured to operate as an IAP, it acts as the transition point from the wireless network to the wired core network and from there, through media gateways, out to the Internet. When the MOTOMESH Duo 4300 device is configured to operate as a MWR, it behaves as a wireless device that is primarily deployed to seed and extend the range between IAPs and Wireless Clients while simultaneously increasing the spectral efficiency of the network. While running as a MWR device, the Ethernet connector for the device can be utilized to connect to another IP-enabled device. This allows a network of IP-enabled devices (such as a camera) to be directly addressed, accessed and managed over the MOTOMESH network.

**. .** 

#### **IAP functionality includes:**

**.............................................** 

- Transition Point between the wired and wireless network
- Dynamic Route Selection

#### **MWR functionality includes:**

- Dynamic Route Selection
- Range Extension for all other network devices

## <span id="page-13-1"></span>**Infrastructure Devices in a MOTOMESH Wireless Network**

A MOTOMESH Duo 4300 device is considered a fixed **Infrastructure** device that can be configured to operate as either an IAP (Intelligent Access Point) or a MWR (Mesh Wireless Router) within the MOTOMESH Wireless Network. Infrastructure devices provide area coverage access for wireless clients to the wired network.

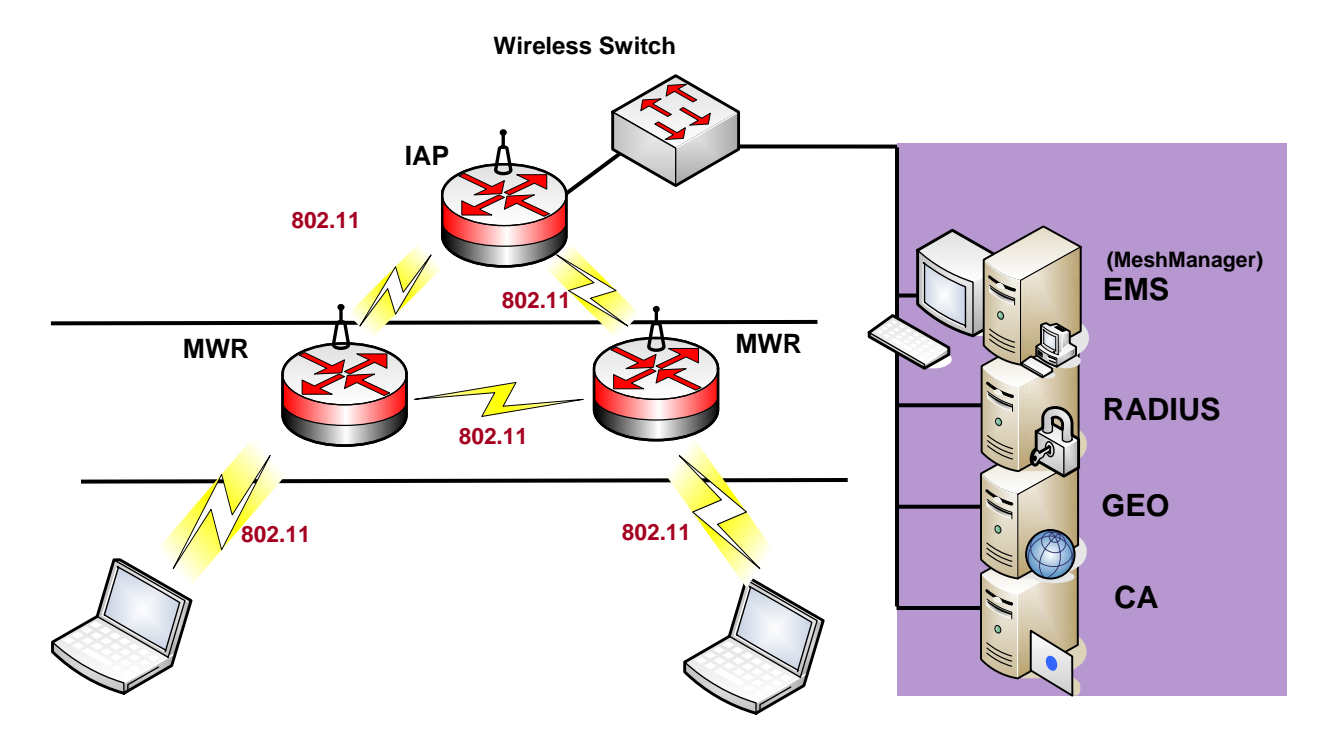

#### <span id="page-14-0"></span>**Figure 1-2 IAP and MWR Devices in Context of a MOTOMESH Network**

# <span id="page-15-0"></span>**MOTOMESH Duo 4300 Device Specifications**

The following specification tables apply to the MOTOMESH Duo 4300-49, 4300-58, and 4300-54 Infrastructure Devices.

| <b>Radio Characteristics</b>          |                                                                                       |                                                         |
|---------------------------------------|---------------------------------------------------------------------------------------|---------------------------------------------------------|
| Primary Radio Operating Freq. (GHz)   | 2.400 to 2.483                                                                        |                                                         |
| Secondary Radio Operating Freq. (GHz) | 4.940 to 4.990                                                                        |                                                         |
| Wi-Fi Support                         | 802.11b/g at 2.4GHz; 802.11a at 4.9GHz                                                |                                                         |
| <b>RF</b> Modulation                  | CCK (802.11b) / OFDM (802.11a/g)                                                      |                                                         |
|                                       | 2.4 GHz Portion                                                                       | 4.9 GHz Portion                                         |
| Transmit Power (Maximum)              | 35 dBm EIRP                                                                           | 34 dBm EIRP                                             |
| <b>Receive Sensitivity</b>            | 801.11b: -92 dBm (at 11 Mbps)<br>to $-100$ dBm (at 1 Mbps)                            | 802.11a: -77 dBm (at 27 Mbps) to -93<br>dBm (at 3 Mbps) |
|                                       | 801.11g: -78 dBm (at 54 Mbps)<br>to -95 dBm (at 6 Mbps)                               |                                                         |
| <b>Power Control</b>                  | 1dB increments                                                                        |                                                         |
| Antenna Type                          | Two (2) omni directional, 8 dBi (for 2.4 GHz Radio) and 11 dBi (for 4.9<br>GHz Radio) |                                                         |
| <b>Antenna Connector</b>              | N-Type                                                                                |                                                         |
| <b>Routing</b>                        |                                                                                       |                                                         |
| <b>Routing Engine</b>                 | MeshConnex <sup>™</sup> Layer 2 routing with Layer 1 situational-awareness            |                                                         |
| <b>Routing Protocol</b>               | Patented, hybrid proactive/reactive routing (low latency & fast route<br>convergence) |                                                         |
| IEEE 802.11s Support                  | Upgradeable to IEEE 802.11s standard via OTA software updates                         |                                                         |
| <b>Network</b>                        |                                                                                       |                                                         |
| Network Management Software           | MeshManager Element Management System via secure SNMP v.3                             |                                                         |
| Network Interface                     | 10/100Mbps Ethernet (RJ-45) port with surge suppression                               |                                                         |
| <b>Network Segmentation</b>           | Multiple SSIDs with VLAN mapping                                                      |                                                         |
| Quality of Service (QoS)              | 802.11e, EDCF, 802.11p and the IP precedence of DSCP (ToS) bits                       |                                                         |
| <b>Security</b>                       |                                                                                       |                                                         |
| Virtual LAN (VLAN)                    | Supports up to sixteen (16) per node, or 4094 per network                             |                                                         |
| <b>Client Encryption Support</b>      | WEP, WPA (TKIP) and WPA2 (AES, 802.11i)                                               |                                                         |
| <b>Internodal Encryption</b>          | Intra-Mesh Security                                                                   |                                                         |
| Authentication                        | 802.1X (Infrastructure/Client) and MAC address hardware authentication                |                                                         |

<span id="page-15-1"></span>**Table 1-1 MOTOMESH Duo 4300-49 Device Specifications** 

November 2007

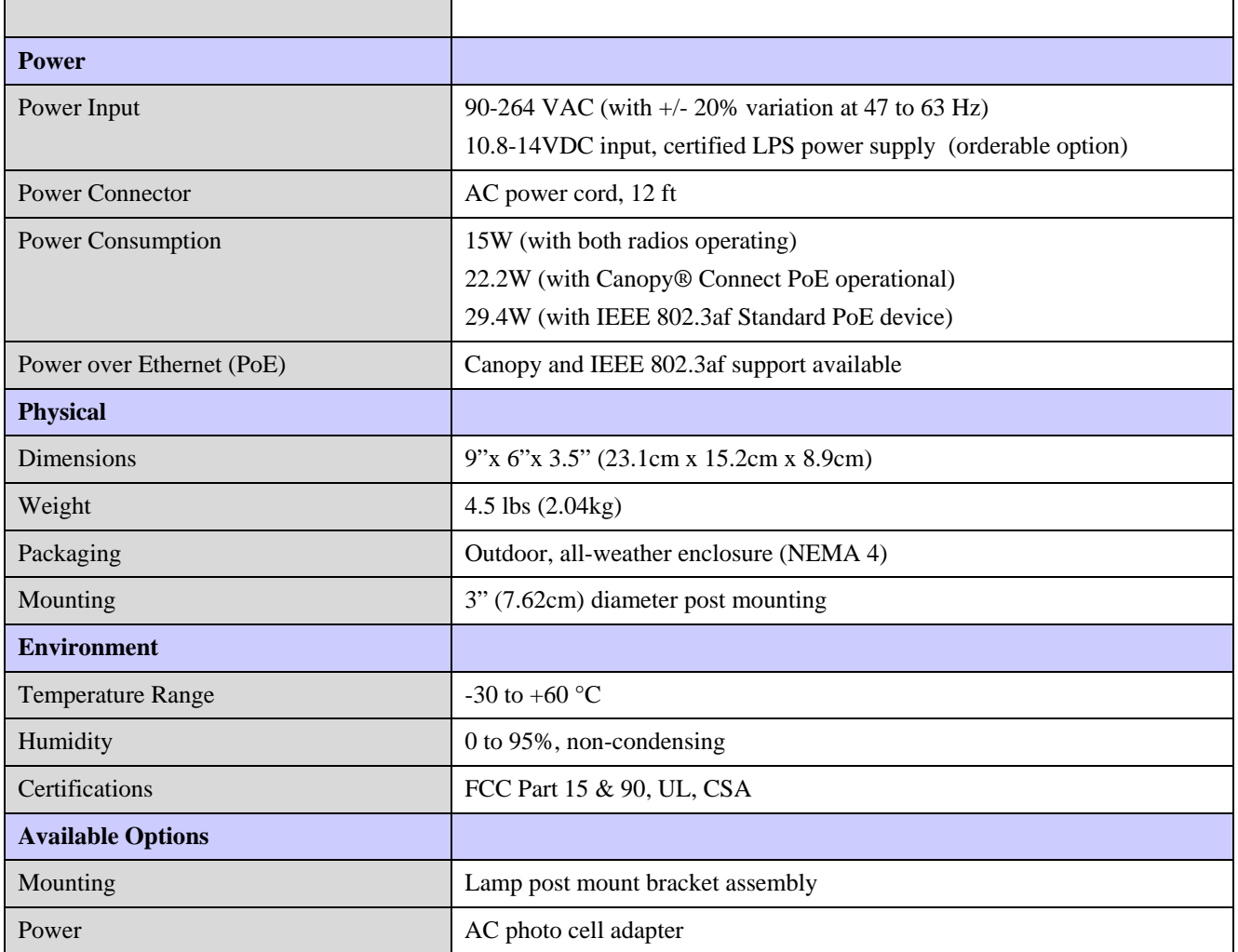

#### <span id="page-16-0"></span>**Table 1-2 MOTOMESH Duo 4300-58 Device Specifications**

![](_page_16_Picture_125.jpeg)

![](_page_17_Picture_119.jpeg)

November 2007

![](_page_18_Picture_128.jpeg)

#### <span id="page-18-0"></span>**Table 1-3 MOTOMESH Duo 4300-54 Device Specifications**

![](_page_18_Picture_129.jpeg)

November 2007

![](_page_19_Picture_66.jpeg)

# **Chapter 2: Infrastructure Device Installation**

<span id="page-20-0"></span>**.............................................** 

**.............................................** 

This chapter will provide hardware and software installation information for the MOTOMESH DUO 4300 Infrastructure Device.

**. .** 

**. .** 

# <span id="page-20-1"></span>**Software Requirements**

The MOTOMESH DUO 4300 infrastructure devices can be setup and configured using the **MeshManager Element Management System** (EMS) or the **Web Interface** utility.

## <span id="page-20-2"></span>**MeshManager EMS**

MeshManager EMS is used for device setup, configuration, and management of MOTOMESH infrastructure devices. Prior to using the MeshManager software for device installation and configuration, ensure that it is installed and running on a network computer. MeshManager will be used during the device setup process to validate the installation of the device(s) as well as manage, within the wireless network.

Detailed information about the MeshManager application is found in the *MeshManager Users Guide*.

![](_page_20_Picture_8.jpeg)

If you are using MeshManager to manage your network, there are some additional guidelines to be observed when using the Web Interface.

- 1. When using the following MeshManager elements:
	- VAP Manager
	- VLAN Manager
	- Security Manager

**DO NOT** use the Web Interface to manage VAP, VLAN, or Security configurations.

- 2. If a device has already been added to the network using MeshManager, **DO NOT** use the Web Interface to change the device type from an IAP to an MWR or from an MWR to an IAP.
- 3. If you use the Web Interface to **restore the factory defaults** for the device, you must first delete the device and add it again using MeshManager so that the device type will be properly identified in the database.

# <span id="page-21-0"></span>**Web Interface Utility**

Initial configuration and management of MOTOMESH infrastructure devices can also carried out using the Web Interface utility. The Web Interface application is designed to support the setup and configuration of smaller MOTOMESH networks. It can be used as an alternative to the MeshManager during the initial setup and configuration of MOTOMESH infrastructure devices. The application uses standard elements of a Web-based interface to allow the user to configure the basic parameters of seven primary network management elements required to successfully deploy a MOTOMESH network using the navigation menu displayed on each page.

Detailed information about the Web Interface utility can be found in the *Web Interface Users Guide*.

#### <span id="page-21-1"></span>**Hardware Installation Notes .............................................**

For a MOTOMESH deployment, a permanent power source for each MOTOMESH Duo 4300 device must be provided. All infrastructure devices require professional installation to ensure that the installation is performed in accordance with FCC licensing regulations

**. .** 

Infrastructure devices are fitted with a single pivot mounting bracket designed to be attached to light poles and other probable installation sites. Alternate mounting hardware is available for mounting directly to posts or structures that are too large for the standard bracket. Optional remote antenna mount hardware is also available for use with the alternate mounting hardware.

## <span id="page-22-0"></span>**Ports and Connections**

The following list defines the standard ports and connections for the MOTOMESH Duo 4300 device running in either the IAP or MWR modes.

- **100**-**240V** A/C Power Cable with flying leads
- One **non Power over Ethernet (PoE)** Ethernet port
- One **Power over Ethernet (PoE)** capable port supporting:
	- o Canopy Connect PoE
	- o Standards based 802.3af PoE

![](_page_22_Picture_8.jpeg)

IAPs can be pre-configured to use Canopy Connect PoE or 802.11 Standards Based PoE or with POE Disabled.

- Optional External Personality Plug to activate power over Ethernet Motorola Canopy ™ PoE or standards based 802.3af PoE.
- **Mounting Bracket**

## <span id="page-22-1"></span>**Operator Supply List**

The Network Operator must supply the following equipment:

- **Mounting Location**
- Power Source (100-240 VAC depending on IAP configuration)
- Ethernet connection between the IAP and MiSC.

### <span id="page-22-2"></span>**Optional Antennas**

The following antennas are recommended for use with Infrastructure Devices.

#### <span id="page-22-3"></span>**Table 2-1 Recommended Antennas for Infrastructure Devices**

![](_page_22_Picture_150.jpeg)

![](_page_23_Picture_37.jpeg)

# <span id="page-23-0"></span>**Antenna Support Bracket**

An optional support bracket ([Figure 2-1,](#page-23-1) Motorola Part Number 0763325A01) can be ordered to stabilize the antennas when a network device is mounted horizontally.

<span id="page-23-1"></span>![](_page_23_Picture_4.jpeg)

**Figure 2-1 Optional Antenna Support Bracket** 

# <span id="page-24-0"></span> **MOTOMESH DUO Infrastructure Device Labels**

The MAC address for each device is recorded on a label located on the device enclosure. Record this number in the provided *IAP or MWR* MAC Address Table section. The MAC Addresses will be required later to configure and test the device.

#### <span id="page-24-1"></span>**Figure 2-2 MOTOMESH DUO 4300 - 49 AC and DC Device Product Labels (Samples)**

![](_page_24_Figure_4.jpeg)

#### <span id="page-24-2"></span>**Figure 2-3 MOTOMESH DUO 4300 - 58 AC and DC Device Product Labels (Samples)**

![](_page_24_Figure_6.jpeg)

#### <span id="page-24-3"></span>**Figure 2-4 MOTOMESH DUO 4300 - 54 AC and DC Device Product Label**

#### **(Samples for European Use only)**

![](_page_24_Figure_9.jpeg)

**MOTOROLA** 

⊠  $\left(50\right)$ 

### **MOTOMESH Duo 4300-54**

This device complies with Part 15 of the FCC Rules. Operation is subject to the following two conditions: (1) this device may not cause harmful interference, and (2) this device must accept any interference received, including interference that may cause undesired operation. Protected by U.S. & International Patents . INPUT: 90-264 VAC @ 47-63 Hz . 45 Watts

#### **MOTOMESH Duo 4300 - 54 DC**

This device complies with Part 15 of the FCC Rules. Operation is subject to the following two conditions: (1) this device may not cause<br>harmful interference, and (2) this device must accept any interference received, inclu Protected by U.S. & International Patents • INPUT: 10.8-14VDC === 2.5A Max

## <span id="page-25-0"></span>**Infrastructure Device MAC Address Table**

<span id="page-25-1"></span>![](_page_25_Picture_24.jpeg)

#### **Table 2-2 MAC Address Table**

November 2007

## <span id="page-26-0"></span>**Infrastructure Device Assembly**

<span id="page-26-1"></span>[Figure 2-5](#page-26-1) shows the external connection points for a MOTOMESH Duo 4300 device. The figure below it shows some examples of optional personality plugs (Black – Canopy Connect PoE, and Standards based 802.3 af PoE White). A red Hardware Reset Plug (not shown below) is also available and is used to reset a 4300 device back to its factory default configuration.

**Figure 2-6 External Personality Plugs (Black, White, Red, or none)**   $(4.5, 5.4, 0.5, 8)$ Power Ethernet Port N-Type Antenna (2.4) Power ON Indicator Light Device Hinges Ethernet Port or Optional PoE port. N-Type Antenna (4.9, An optional External Personality Plug is connected here ONLY if the Standards based 802.3af PoE or Canopy PoE (option) is purchased. If neither PoE is purchased, the port will be covered. Gore Vent **A B** 

![](_page_26_Picture_4.jpeg)

<span id="page-26-2"></span>![](_page_26_Picture_5.jpeg)

**NOTE:** An optional Red Hardware Reset Plug (not shown above) is used to reset a 4300 device back to its factory default configuration. The Hardware Reset Plug must be inserted for more than 4 seconds and then removed.

Black plug for use with the Canopy Connect PoE option.

White plug for use with the Standards based 802.3af PoE option.

<span id="page-27-2"></span>![](_page_27_Picture_1.jpeg)

**Figure 2-7 Side View (B) of the 4300 External Connection Points** 

<span id="page-27-3"></span>**Figure 2-8 Side View (A) of the 4300 External Connection Points** 

![](_page_27_Picture_4.jpeg)

Personality **Personality**  Plug Port **Plug Port**  showing port cover when Connect no plug is attached.

### <span id="page-27-0"></span>**Personality Plug Usage Information**

#### **Procedure 2-1 Personality Plug Usage Information**

<span id="page-27-4"></span>![](_page_27_Picture_97.jpeg)

### <span id="page-27-1"></span>**Reset Plug Usage Information**

An optional Red Hardware Reset Plug (looks like a red personality plug, not shown above) is used to reset a 4300 device back to its factory default configuration.

#### <span id="page-28-3"></span>**Procedure 2-2 Reset Plug Usage Information**

![](_page_28_Picture_125.jpeg)

### <span id="page-28-0"></span>**BandPass Filter Usage Information**

The BandPass filter should be used when running a MOTOMESH DUO device together with Canopy while operating in the 5.8GHz range. The bandpass filter is supported for the 5.8GHz band only.

The BandPass filter attaches to the 5.8 antenna socket, positioned between the unit and the antenna.

#### <span id="page-28-2"></span>**Figure 2-9 BandPass Filter Example**

![](_page_28_Picture_7.jpeg)

# <span id="page-28-1"></span>**Infrastructure Device Deployment and Installation**

MOTOMESH devices require professional installation to ensure that the installation is performed in accordance with Motorola installation standards**.** All common precautions for grounding and electrostatic discharge protection should be observed during deployment and installation.

![](_page_28_Picture_10.jpeg)

#### **To eliminate risk of electric shock, DO NOT connect/disconnect cables while units are energized.**

Observe the following additional guidelines when deploying fixed Infrastructure devices:

- The MOTOMESH Duo 4300 device may be mounted on a pole having a diameter of 1- 3.5 inches, utilizing the provided brackets.
- The antenna must have a separation distance of at least 2 meters from the body of all persons and must not be co-located or operating in conjunction with any other antenna or transmitter.
- Users and installers must be provided with antenna installation and transmitter operating conditions to satisfy RF exposure compliance.
- When deploying the MOTOMESH Duo 4300 device, the antenna(s) should be a minimum of 30 inches from any nearby metal poles to avoid distortion of the RF pattern.
- The installation location must provide power to the MOTOMESH DUO 4300 Device.

It is the responsibility of the Network Operator to ensure that the installation complies with any local building codes and permits.

### <span id="page-29-0"></span>**Grounding Considerations**

In order for a grounding system to be effective, a low impedance path to earth ground must be present. The grounding system must have conductors of sufficient size to withstand the high fault currents that must be shunted along this path. The lower the impedance the grounding system displays, the better its capability to perform its task. The impedance requirement for a communications site is determined by the classification of the site. Sites are broken down into 2 categories: Type A-Light Duty and Type B-Light Industrial/Commercial. Type A-Light Duty sites have impedance requirements of 25 ohms or less to ground whereas Type B- Light Industrial/Commercial sites have impedance requirements of less than 5 ohms to ground. MOTOMESH networks fall into the Type B-Light Industrial/Commercial category, and therefore must be treated with greater considerations as far as grounding requirements are concerned.

Since Type B grounding requirements stipulate 5 ohms or less impedance to earth ground, things such as soil pH, type of grounding rods, size of conductors, and ground enhancing materials must be taken into account to achieve this goal. To verify the impedance requirements are met, a special Earth/Ground Resistance Tester (megohmmeter) may be necessary.

If the MOTOMESH product is attached to a light arm and the attachment point meets the Type B grounding requirements, then the grounding stud attachment point is not required to be used.

**WARNING** 

*To avoid damage to the equipment, adequate grounding for all MOTOMESH devices is mandatory.* 

# <span id="page-29-1"></span>**Assembling an AC Power MOTOMESH Duo Device**

Use the following procedure to assemble a MOTOMESH Duo Device with AC power.

#### <span id="page-29-2"></span>**Procedure 2-3 Assembling a US AC Power MOTOMESH Duo Device**

![](_page_29_Picture_132.jpeg)

![](_page_30_Picture_169.jpeg)

#### <span id="page-30-2"></span>**Procedure 2-4 Assembling a European or Australian AC Power MOTOMESH Duo Device**

### <span id="page-30-0"></span>**Assembling a DC Power MOTOMESH Duo Device**

Use the following procedure to assemble a MOTOMESH Duo Device with DC power.

#### <span id="page-30-3"></span>**Procedure 2-5 Assembling a US or European/Australian DC Power MOTOMESH Duo Device**

![](_page_30_Picture_170.jpeg)

### <span id="page-30-1"></span>**Device Connectivity Testing**

Only *after* a MiSC has been setup on the network, and an infrastructure device has been added using the MeshManager, element management system software, that the procedure below can be used to verify connectivity to a device.

#### <span id="page-30-4"></span>**Procedure 2-6 Testing Infrastructure Device Connectivity**

![](_page_30_Picture_171.jpeg)

Chapter 2: Infrastructure Device Installation

**This page intentionally left blank**

# **Chapter 3: Device Configuration**

<span id="page-32-0"></span>This chapter includes the following sections:

**.............................................** 

- Pre-staging a MOTOMESH Duo 4300 device in MeshManager
- Demoting and Promoting an IAP
- Second IP Stack Aids in Troubleshooting

## <span id="page-32-1"></span>**Pre-staging a MOTOMESH Duo 4300 Device in MeshManager .............................................**

# <span id="page-32-2"></span>**Default Device Configuration**

The following is a description of default configurations for a MOTOMESH Duo 4300 device:

- Each device is preconfigured to support a Single Radio (802.11b/g) or a Dual Radio (802.11b/g *and* 802.11a) configuration. If you originally ordered a Single Radio device and have now bought a license to activate the second radio, the following sections will describe how to enable the additional 802.11a radio and network mesh.

**. . . .** 

**. .** 

- Management VLAN is set at 4095
- VLAN Membership is set at 0-4095

# <span id="page-33-0"></span>**Configuring a 4300 Device Mesh from 2.4 to 5.4, 5.8, or 4.9**

The following procedure describes the steps required to configure and add the following device types prior to field deployment using the MeshManager EMS:

- 2.4/5.XGHz Dual Radio configured from the factory (details in Step 7)
- 2.4GHz Single Radio only configuration (details in Step 8)
- 2.4/4.9GHz Dual Radio configured from the factory (details in Step 9)
- 2.4GHz Single Radio only configuration for which you now want to activate the 802.11a radio using a License Key (details in Step 10)

#### <span id="page-33-1"></span>**Procedure 3-1 Configuring a MOTOMESH Duo 4300-XX Device Mesh**

![](_page_33_Picture_88.jpeg)

<span id="page-34-1"></span><span id="page-34-0"></span>![](_page_34_Picture_42.jpeg)

**6 A**fter entering the Ethernet MAC address for the device, click **Probe**.

The *probing* operation will ensure that the device is communicating with the MiSC in addition to capturing the other MAC Addresses.

<span id="page-35-0"></span>![](_page_35_Picture_99.jpeg)

You do not need to make any changes to these parameters.

#### <span id="page-35-1"></span>**Figure 3-4 Dual Radio 4300 Device Preconfigured with 5.8/5.4 802.11a Radio Active**

![](_page_35_Picture_100.jpeg)
**8** When ordering a **Single Radio** device from the factory, note that after initial *Probing* during the *Add New Device* procedure, the **802.11b/g** Radio and Mesh are **both** ENABLED by default and the **802.11a** Radio and Mesh are both DISABLED by default.

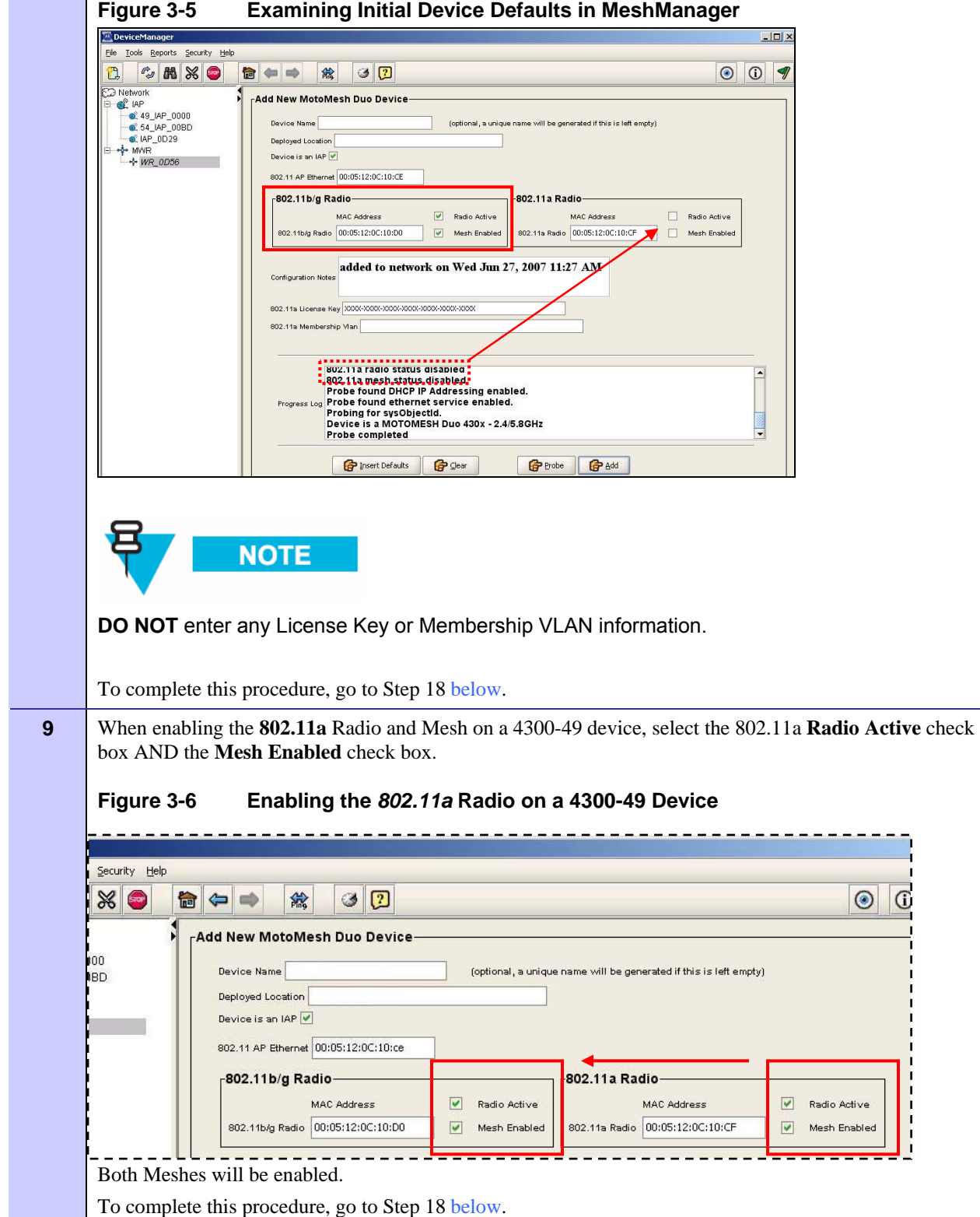

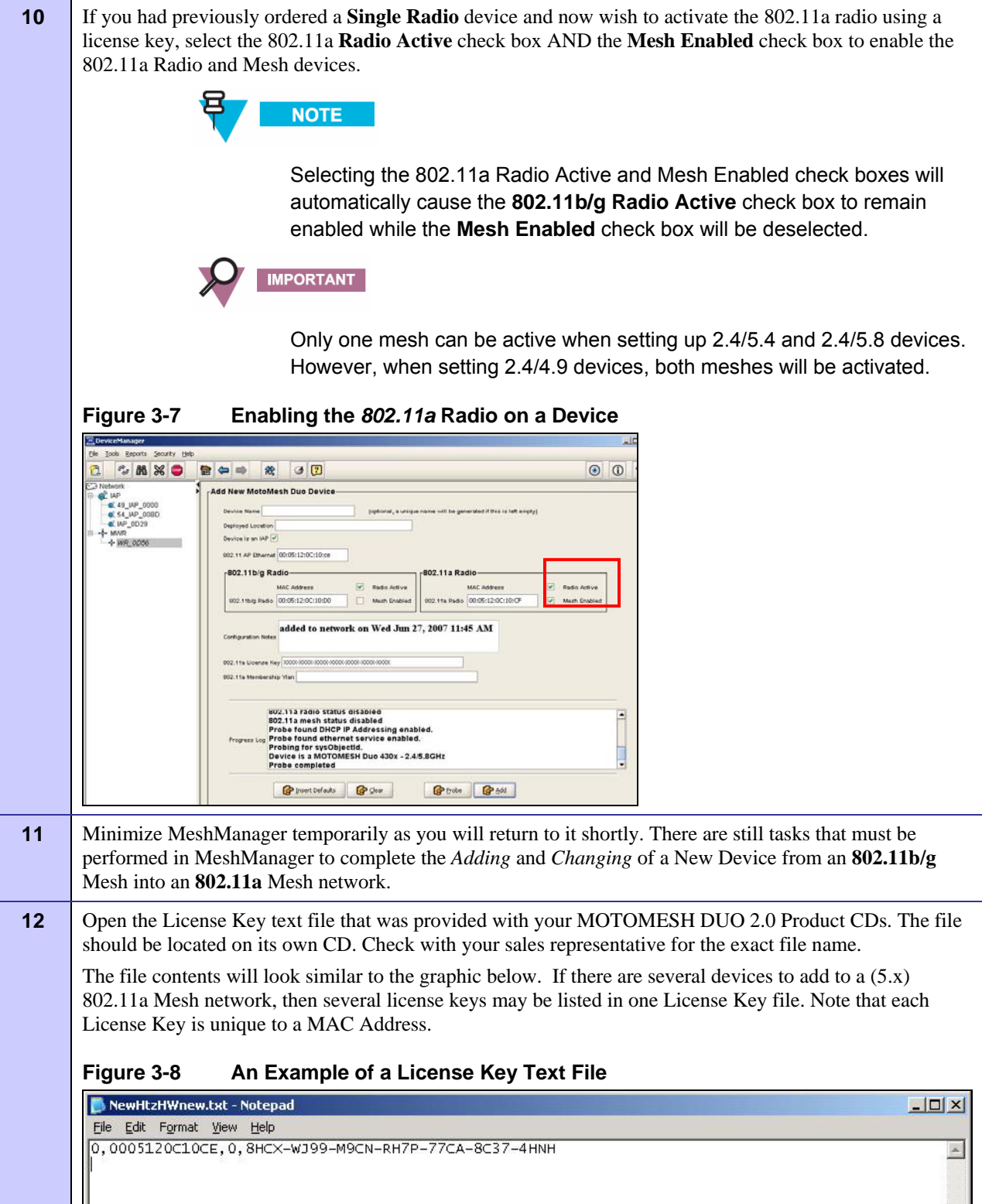

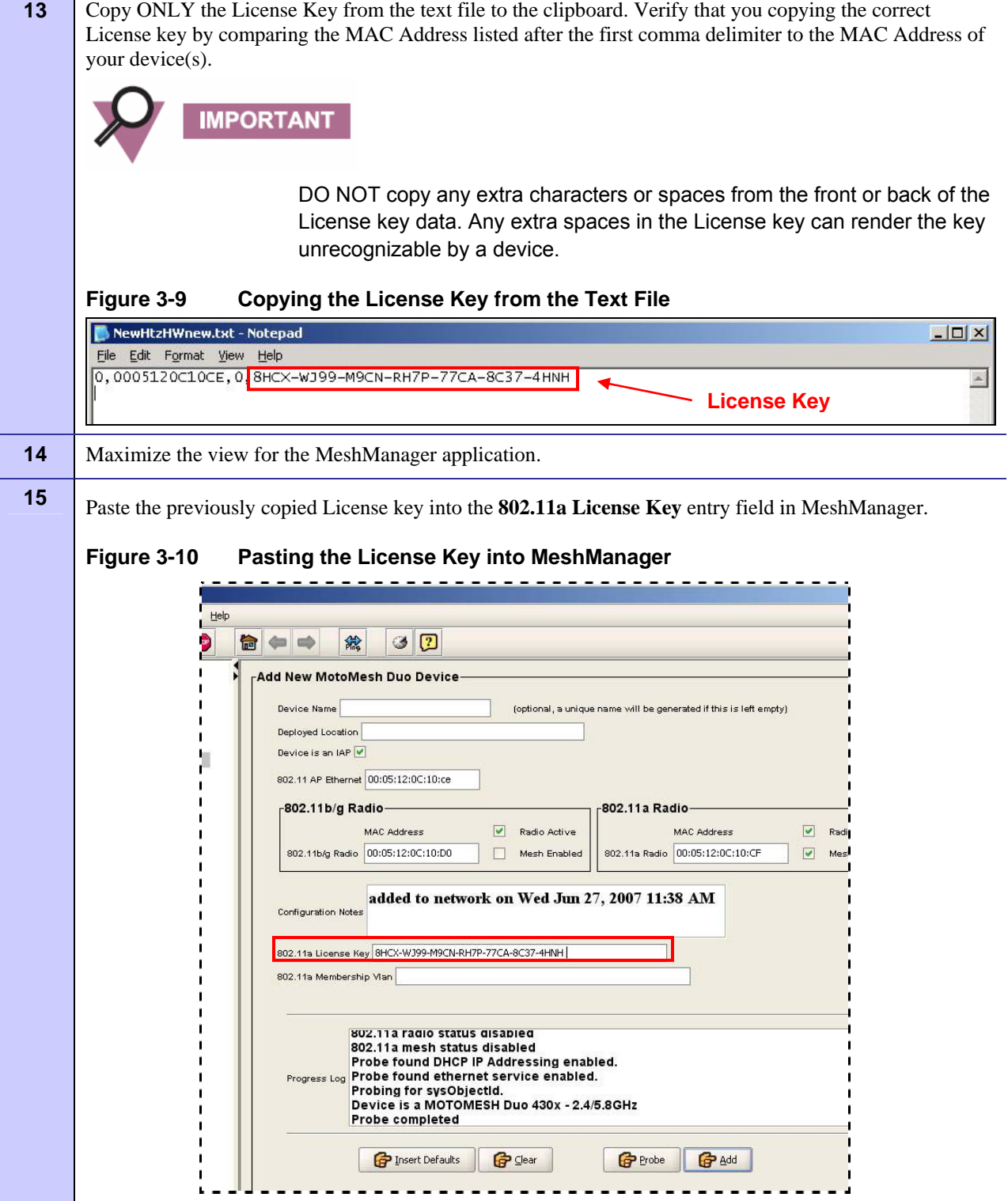

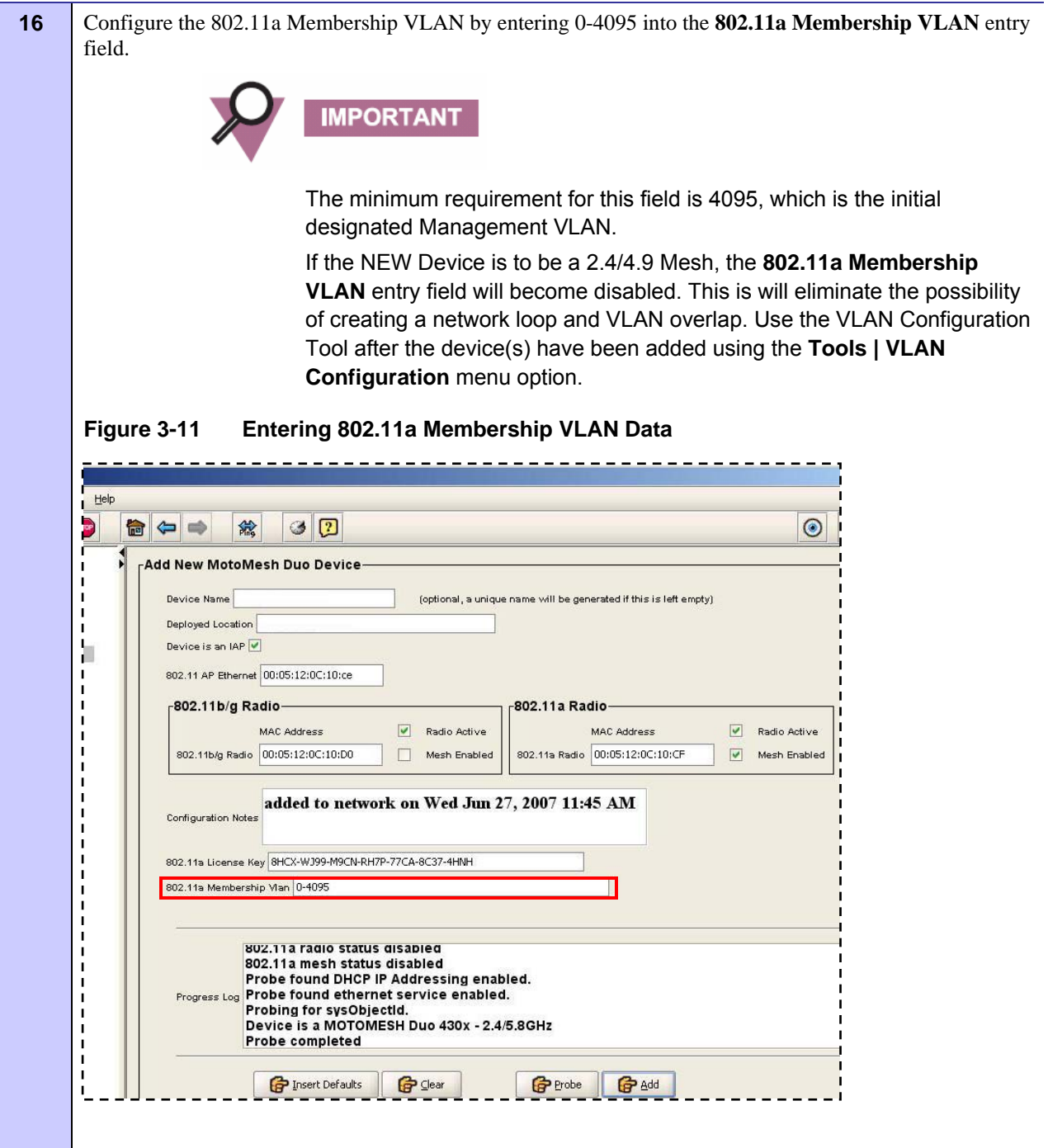

<span id="page-40-0"></span>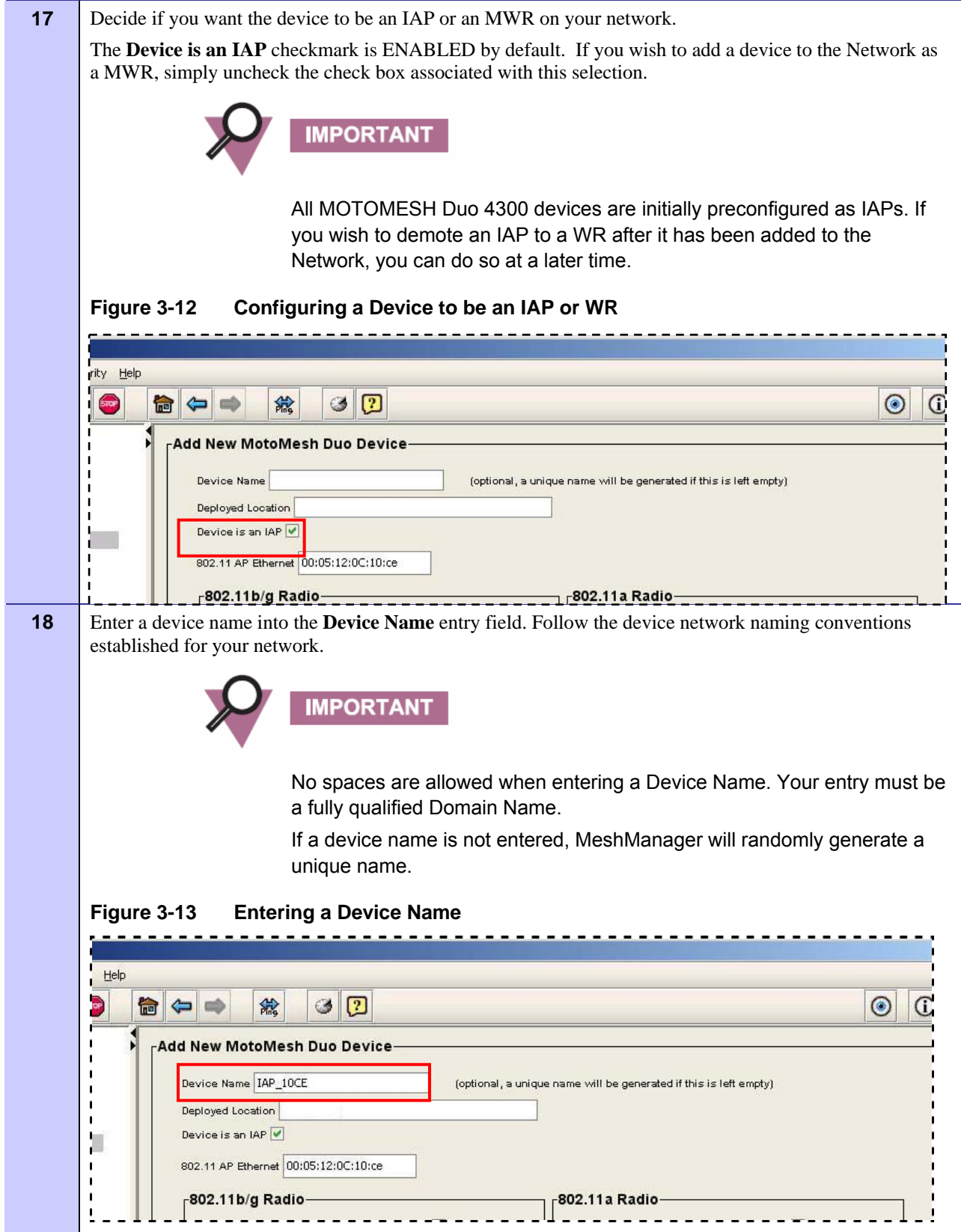

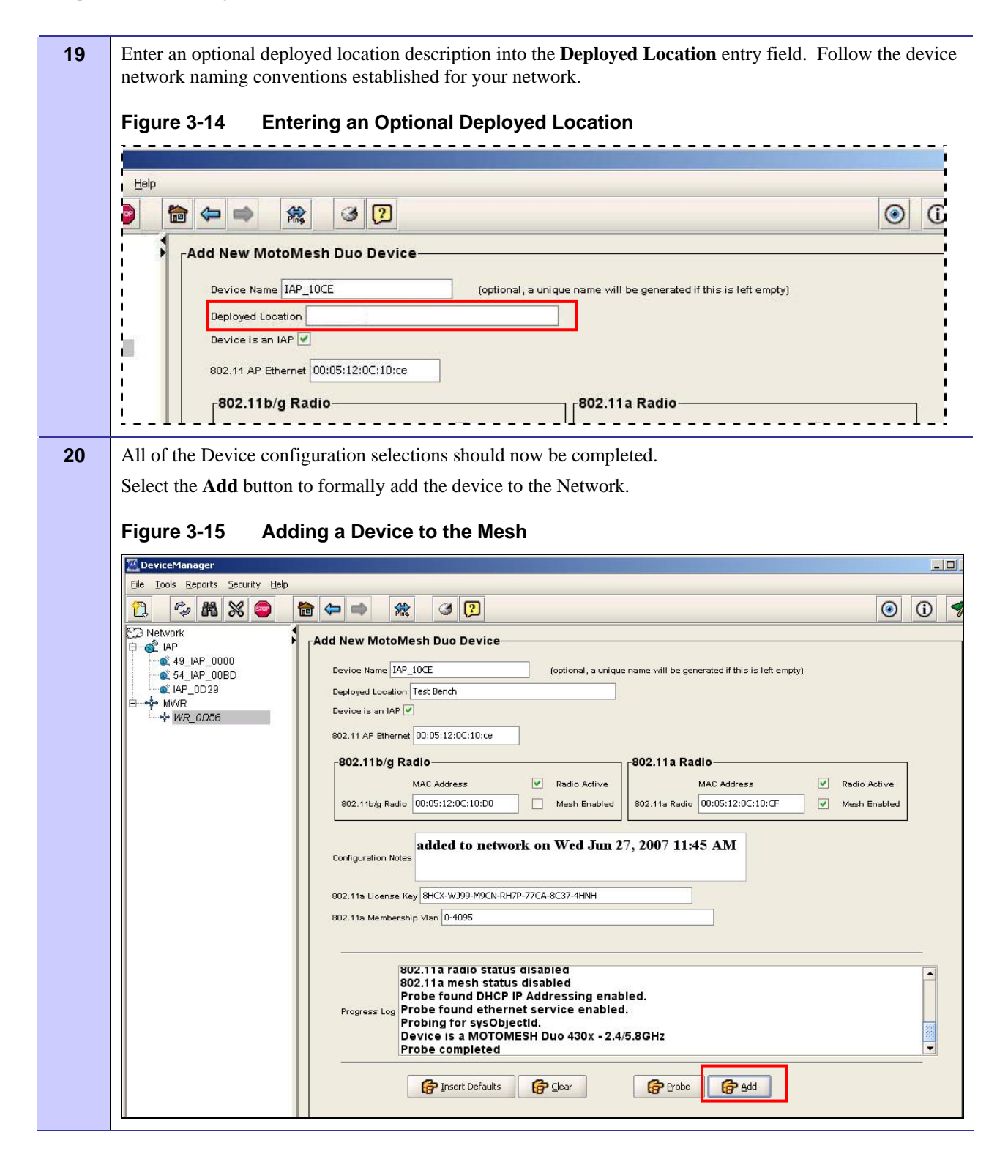

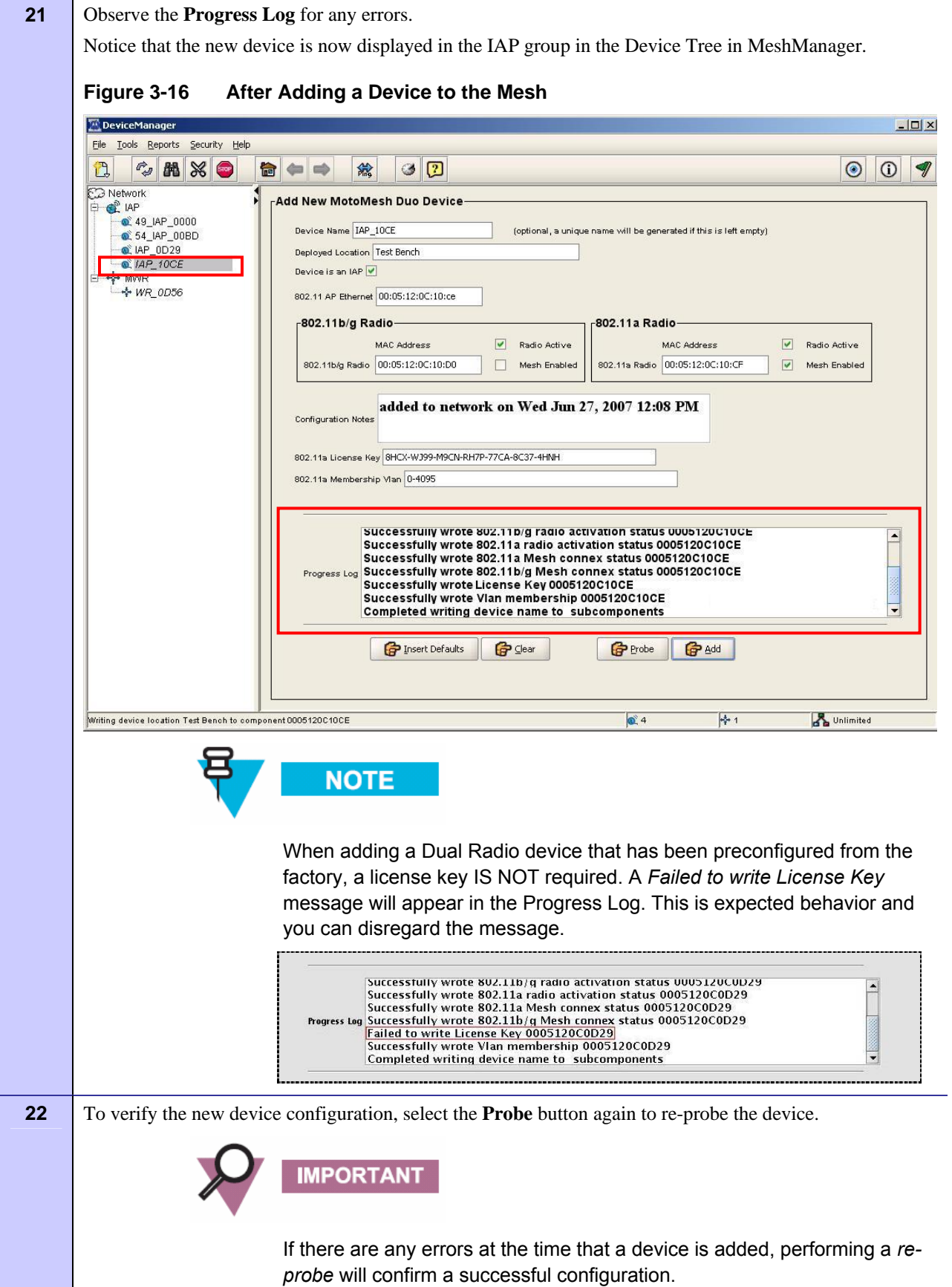

**23** A successfully configured device will display the same information in the entry fields and check boxes that were intended when configuring the device. Incorrectly displayed entry fields or check boxes will be a sign of a failed device configuration.

You can also check the progress log for the following characteristics:

- 802.11a radio status enabled
- 802.11a mesh status enabled
- Probe found DHCP IP addressing
- Successfully wrote 802.11a ….
- Successfully wrote License Key xxxxxxxxxx (newly added license key #)

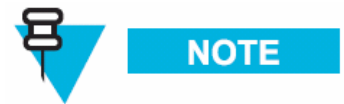

When adding a Dual Radio device that has been preconfigured from the factory, a license key IS NOT required. A *Failed to write License Key* message will appear in the Progress Log. This is expected behavior and you can disregard the message.

- Successfully wrote VLAN Membership xxxxxxxxx (newly added license key #)

- Completed writing device name to subcomponents.

### **Figure 3-17 After Successfully Adding a Device to the Mesh**

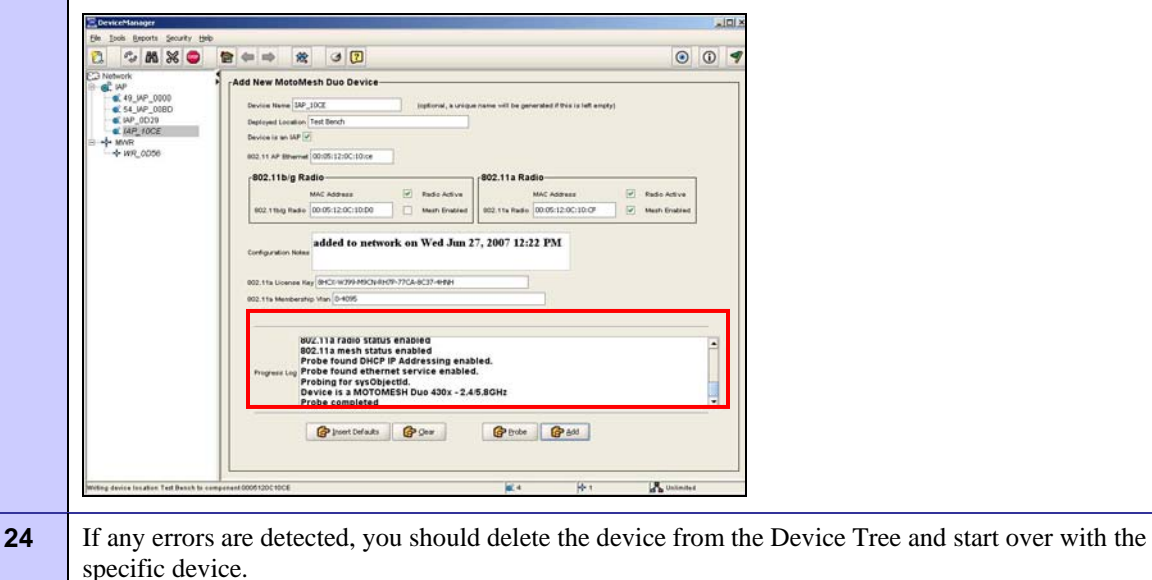

To delete a device, right-click on the in the Device Tree, and then select **Delete Device** from the pop-up menu.

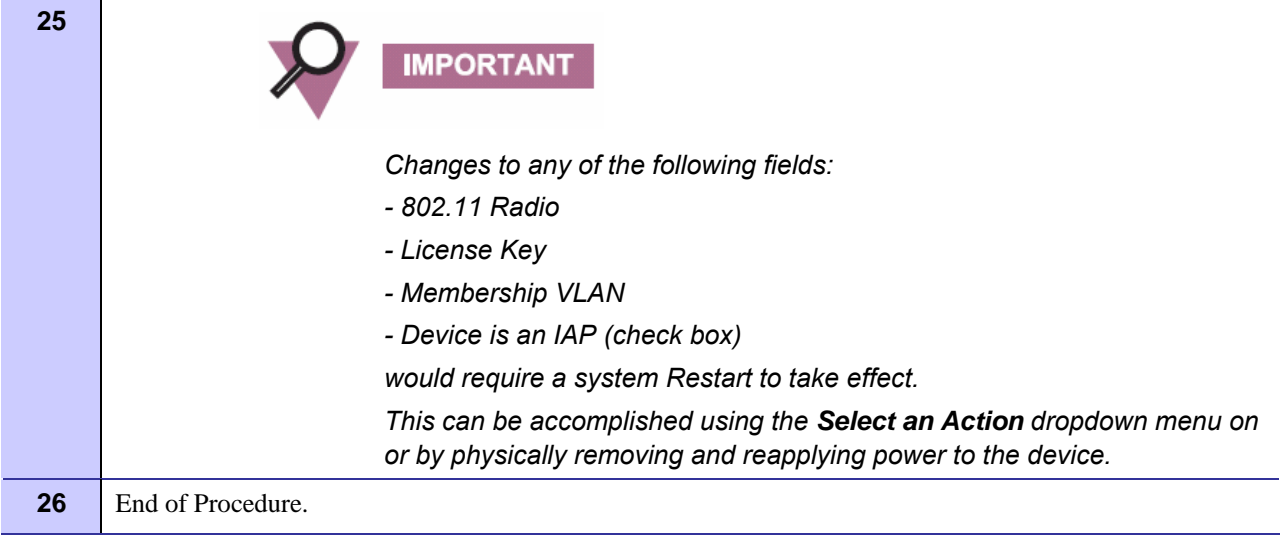

### **Demoting an IAP Device to a MWR .............................................**

The following is a step by step procedure that describes how to demote an existing IAP device to an MWR, and then promote it back to an IAP.

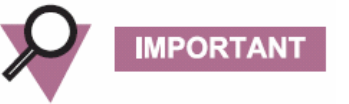

*1. Once a device is demoted to an MWR, you will no longer be able to communicate with the device through its Ethernet connection. It will need to route to an active IAP.* 

**. .** 

- *2. Careful considerations should be made prior to demoting an IAP with respect to VLAN configurations. Precautions must be taken to prevent a loop condition from occurring in the network.*
- *3. When a device is demoted, it will no longer use backhaul detection routines even if the Backhaul Detection feature is enabled.*
- *4. The demoted device will be restarted as part of the change.*

### **Procedure 3-2 Demoting an IAP to a MWR**

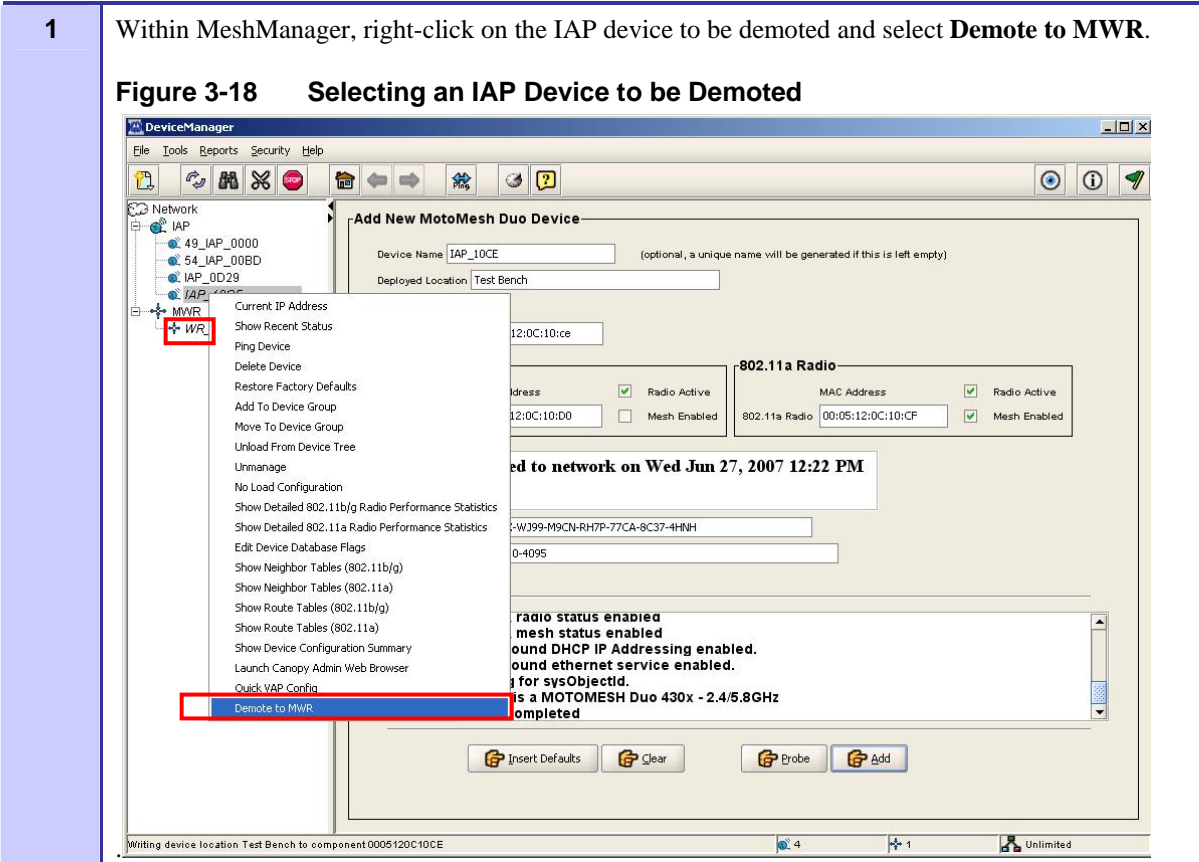

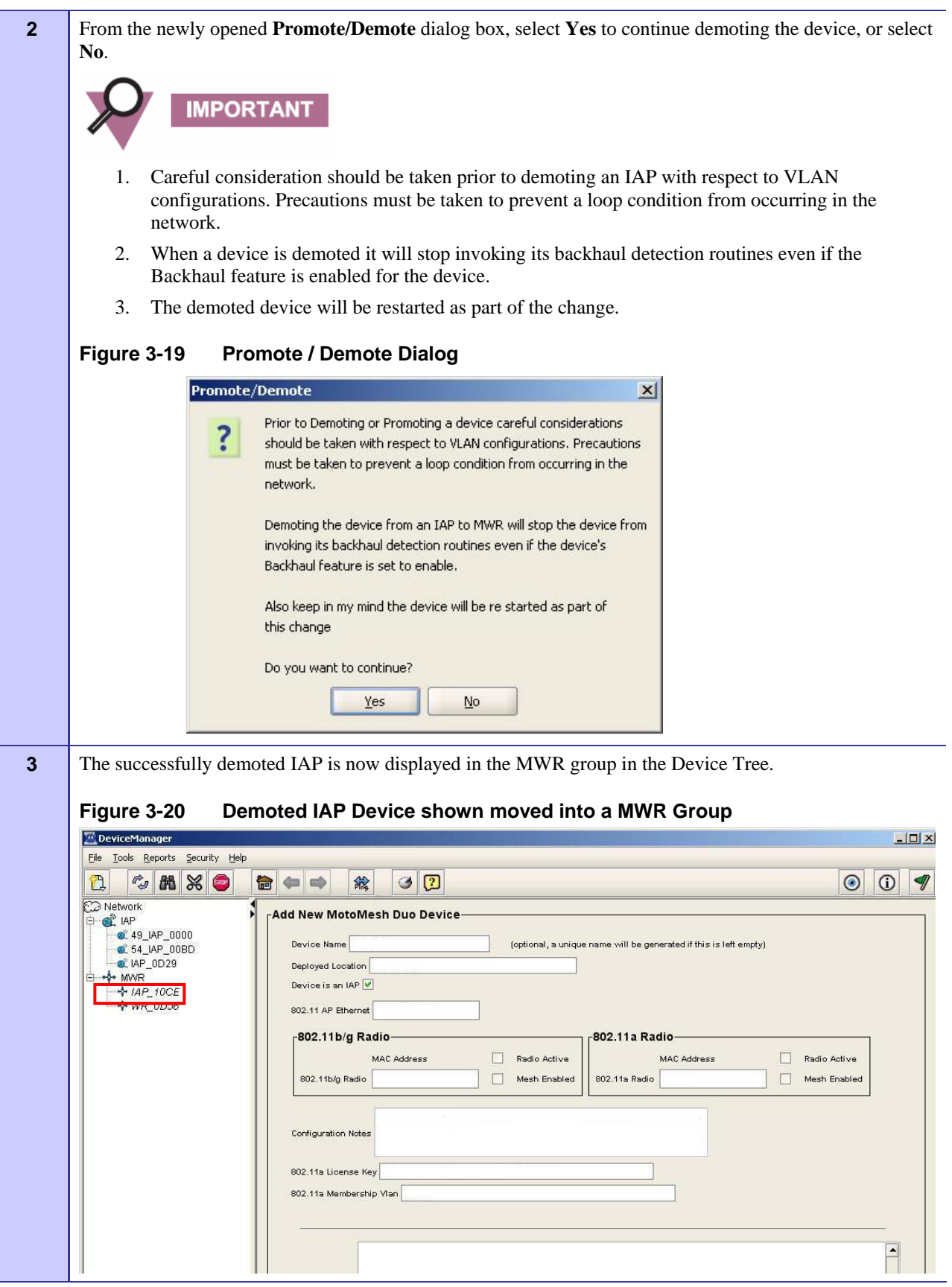

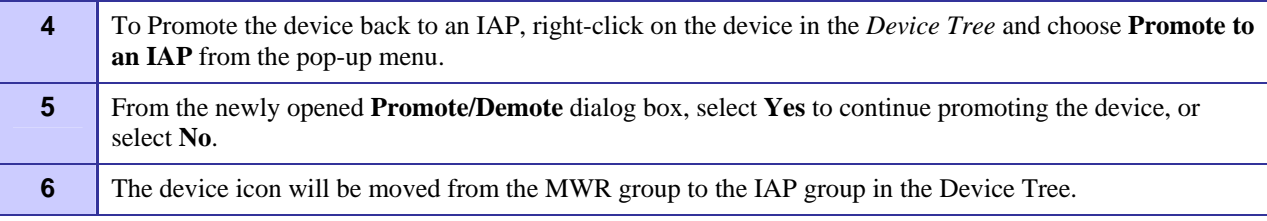

### **Second IP Stack Aids in Troubleshooting .............................................**

The second IP Stack feature is available in MOTOMESH Duo 4300 devices and allows for a preconfigured SSID and connectivity to a fixed IP. This feature can assist you with correcting and diagnosing some cases of stranded units rather than having to roll a bucket truck. Operators will find this feature helpful when configuring nodes for expansion or replacement.

**. .** 

# **Second IP Stack Settings**

A MOTOMESH Duo device can be accessed via an 802.11b/g client access card (a PCMCIA Wireless Client Card) that is attached to a laptop computer. The client access card must be set to the settings specified in the *MeshManager Users Guide Device Recovery Configuration Tab* section to enable a successful connection.

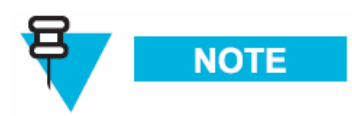

VAP 15 information is to be used only for Second IP Stack data.

### **Accessing the MOTOMESH Duo Device Recovery Settings in MeshManager**

### **Procedure 3-3 Accessing the MOTOMESH Duo Device Recovery Settings**

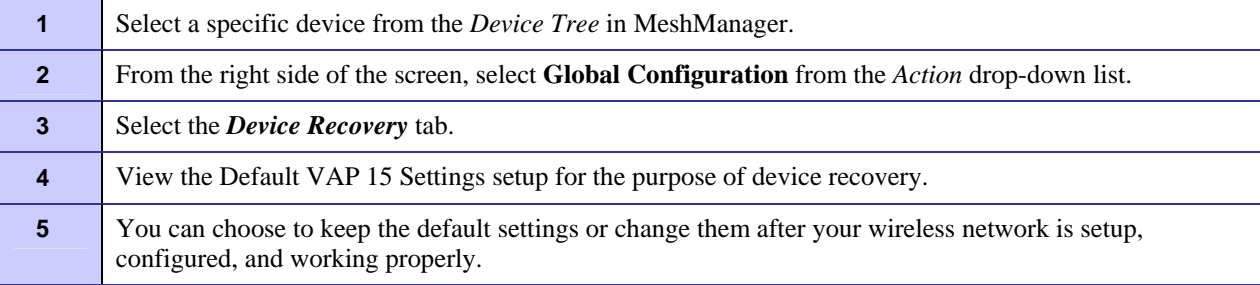

### **Device Recovery Settings**

The MOTOMESH Duo *device recovery* default settings (VAP 15) have the following conditions:

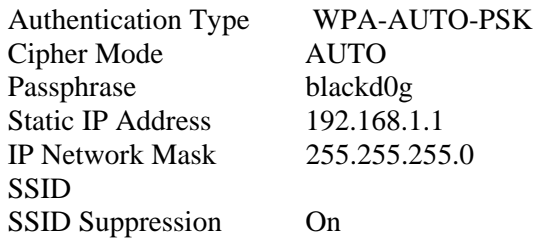

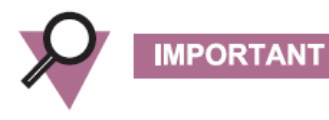

*If you change any of the default settings for VAP15, make sure that when it is time to recover your MOTOMESH Duo Device, the Client Access Card is set to match your current network settings for Device Recovery (VAP15).* 

Chapter 3: Device Configuration

**This page intentionally left blank.** 

# **Chapter 4: License Information**

This chapter includes the contents of the Motorola End User License Agreement (EULA) as well as a Third Party License section.

**. . . .** 

**. .** 

### **Motorola End User License Agreement .............................................**

**.............................................** 

### **MOTOROLA, INC.**

### **END USER LICENSE AGREEMENT**

Motorola is willing to license its Mesh Networking Software Solutions (defined as "Products" below) and the accompanying documentation to you only on the condition that you accept all the terms in this License Agreement ("Agreement").

IMPORTANT: READ THE FOLLOWING TERMS AND CONDITIONS BEFORE USING THE ACCOMPANYING PRODUCTS.

**BY CLICKING ON THE "ACCEPT" BUTTON BELOW, YOU ACKNOWLEDGE THAT YOU HAVE READ THIS AGREEMENT, UNDERSTAND IT AND AGREE TO BE BOUND BY THE TERMS OF THIS AGREEMENT. IF YOU DO NOT AGREE TO THE TERMS OF THIS AGREEMENT, MOTOROLA IS NOT WILLING TO LICENSE THE PRODUCTS TO YOU. YOU SHOULD CLICK ON THE "DO NOT ACCEPT" BUTTON TO DISCONTINUE THE SOFTWARE INSTALLATION PROCESS. IF YOU DO NOT AGREE TO THESE TERMS, YOU MAY, WITHIN FIFTEEN (15) DAYS, RETURN THIS ENTIRE PRODUCT TO THE LOCATION WHERE YOU ACQUIRED IT OR PROVIDE WRITTEN VERIFICATION OF DELETION OF ALL COPIES OF THE ENTIRE PRODUCT IF YOU HAVE NOT PHYSICALLY RECEIVED A PRODUCT FOR A FULL REFUND.** 

**1. DEFINITIONS. In this Agreement, the word "Software" refers to the set of instructions for computers, in executable form and in any media, (which may include diskette, CD-ROM, downloadable internet, hardware, or firmware) licensed to you. The word "Documentation" refers to electronic or printed manuals and accompanying instructional aids licensed to you. The word "Product(s)" refers to the specific combination of Software and Documentation that you have licensed and which has been provided to you under the terms of this Agreement.** 

**2. GRANT OF LICENSE. Motorola, Inc. ("Motorola") grants you ("Licensee" or "you") a personal, nonexclusive, nontransferable license to use the Products subject to the Conditions Of Use set forth in Section 3 below and the terms and conditions of this Agreement. Any terms or conditions appearing on the face or reverse side of any purchase order, purchase order acknowledgment or other order document that are different from, or in addition to, the terms of this Agreement will not be binding on the parties, even if payment is accepted.** 

**3. CONDITIONS OF USE. Any use of the Products outside of the conditions set forth herein is strictly prohibited and will be deemed a breach of this Agreement.** 

**3.1 Only your employees or agents may use the Products. You shall take all necessary steps to insure that your employees and agents abide by the terms of this Agreement.** 

**3.2 You shall use the Products (i) only for your internal business purposes; (ii) only as described in the Products; and (iii) in strict accordance with this Agreement.** 

**3.3 Licensee may install and use the Products on a single client workstation, provided that the use is in conformance with the terms set forth in this Agreement. The Products may not be transferred to another party without the express written consent of Motorola, regardless of whether or not such transfer is accomplished by physical or electronic means.** 

November 2007 **3.4. Portions of the Products are protected by United States copyright laws, international treaty provisions, and other applicable laws. Therefore, you must treat the Products like any other copyrighted material (e.g., a book or musical recording) except that you may either: (a) make one (1) copy of the transportable part of the Products (which typically is supplied on diskette, CD-ROM, or downloadable internet), solely for back-up purposes; or (b) copy the transportable part of the Products to a PC hard disk, provided you keep the original solely for back-up purposes. If the Documentation is in printed form, it may not be copied. If the Documentation is in electronic form, you may print out one (1) copy, which then may not be copied. With regard to the copy made for backup or archival purposes, you agree to reproduce any Motorola copyright notice, and other proprietary legends appearing thereon. Such copyright notice(s) may appear in any of several forms, including machine-readable form, and you agree to reproduce such notice in each form in which it appears, to the extent it is physically possible to do so. Unauthorized duplication** 

**of the Software or Documentation constitutes copyright infringement and in the United States is punishable in federal court by fine and imprisonment.** 

**3.5 You shall not export, re-export, resell, ship or divert or cause to be exported, reexported, resold, shipped or diverted, directly or indirectly, the Products under this Agreement.** 

**4. TITLE; RESTRICTIONS. If you transfer possession of any copy of the Products to another party outside of the terms of this agreement, your license is automatically terminated. Title and copyrights to the Products and any copies made by you remain with Motorola and its licensors. You shall not, and shall not permit others to: (1) modify, translate, decompile, bootleg, reverse engineer, disassemble, or extract the inner workings of the Software or Documentation, (2) copy the look-and-feel or functionality of the Software or Documentation; (3) remove any proprietary notices, marks, labels, or logos from the Software or Documentation; (4) rent or transfer all or some of the Software or Documentation to any other party without Motorola's prior written consent; or (5) utilize any computer software or hardware which is designed to defeat any copy protection device, should the Products be equipped with such a protection device. If the Products contain Software or Documentation that is provided on multiple types of media (such as diskette, CD-ROM, downloadable internet), then you shall only use the medium which best meets your specific needs, and shall not loan, rent, lease, or transfer the other media contained in the package without Motorola's written consent. Unauthorized copying of the Software or Documentation, or failure to comply with any of the provisions of this Agreement, will result in automatic termination of this license.** 

**5. CONFIDENTIALITY. You acknowledge that all Products contain valuable proprietary information and trade secrets and that unauthorized or improper use of the Products will result in irreparable harm to Motorola for which monetary damages would be inadequate and for which Motorola will be entitled to immediate injunctive relief. Accordingly, you will limit access to the Products to those of your employees and agents who need to use the Products for your internal business purposes, and you will take appropriate action with those employees and agents to preserve the confidentiality of the Products, using the same degree of care to avoid unauthorized or improper disclosure as you use for the protection of your own proprietary software, but in no event less than reasonable care.** 

**Notwithstanding anything to the contrary herein, you shall have no obligation to preserve the confidentiality of any proprietary information that: (i) was in the public domain at the time of disclosure; (ii) entered the public domain through no fault of yours; (iii) was given to you free of any obligation to keep it confidential; (iv) is independently developed by you; or (v) is disclosed as required by law provided that you notify Motorola prior to such disclosure and provide Motorola with a reasonable opportunity to respond.** 

**6. RIGHT TO USE MOTOROLA'S NAME. Except as required in Section 3.4 above, you shall not, during the term of this Agreement or thereafter, use any trademark, of Motorola, or any word or symbol likely to be confused with any Motorola trademark, either alone or in any combination with another word or words.** 

**7. PAYMENT. The rights granted hereunder are contingent upon payment for the Products. All payments shall be due net thirty (30) days from date of the invoice.** 

**8. UPGRADES AND UPDATES. If the Products are licensed to you as an upgrade or update to a product previously licensed to you, you must destroy the Products previously licensed to you, including any copies, within thirty (30) days of your receipt of the update or upgrade.** 

**9. MAINTENANCE. Motorola shall not be responsible for maintenance or field service of the Software under this Agreement.** 

**10. LIMITED WARRANTY. All diskettes or CD-ROMS on which the Products are furnished ("Media") are warranted to be free from manufacturing and material defects for ninety (90) days after the shipment date of the Products to you. Media that become defective during such period shall be repaired or, at Motorola's option, replaced. This limited warranty is contingent upon proper use of the Media and does not cover Products which have been tampered with, modified, or subjected to unusual physical or electrical stress. Tampering with or removal of any factory seal or label on any Media voids this warranty and releases Motorola from any and all liability.** 

**11. DISCLAIMER. EXCEPT FOR THE ABOVE EXPRESS LIMITED WARRANTIES, MOTOROLA MAKES, AND YOU RECEIVE, NO OTHER WARRANTIES OF ANY KIND, WHETHER EXPRESS, IMPLIED, STATUTORY, OR IN ANY COMMUNICATION WITH YOU. MOTOROLA SPECIFICALLY DISCLAIMS ANY OTHER WARRANTY INCLUDING THE IMPLIED WARRANTIES OF MERCHANTABILTY, NONINFRINGEMENT, OR FITNESS FOR A PARTICULAR PURPOSE. THE PRODUCTS ARE PROVIDED "AS IS." MOTOROLA DOES NOT WARRANT THAT THE OPERATION OF THE SOFTWARE WILL BE UNINTERRUPTED OR ERROR FREE OR THAT DEFECTS IN THE SOFTWARE WILL BE CORRECTED. MOTOROLA MAKES NO WARRANTY WITH RESPECT TO THE CORRECTNESS, ACCURACY, OR RELIABILITY OF THE SOFTWARE AND DOCUMENTATION. Some jurisdictions do not allow the exclusion of implied warranties, so the above exclusion may not apply to you.** 

**12. REMEDIES. The entire liability of Motorola, and your exclusive remedy under the warranty provided herein will be, at Motorola's option, to repair or replace any Media found to be defective within the warranty period, or to refund the purchase price and** 

November 2007

**terminate this Agreement. To seek such a remedy, you must return the entire Product to Motorola, with a copy of the original purchase receipt within the warranty period.** 

**13. LIMITATION OF LIABILITY. THE TOTAL LIABILITY OF MOTOROLA UNDER THIS AGREEMENT FOR DAMAGES SHALL NOT EXCEED THE TOTAL AMOUNT PAID BY YOU FOR THE PRODUCTS LICENSED UNDER THIS AGREEMENT. IN NO EVENT WILL MOTOROLA BE LIABLE IN ANY WAY FOR INCIDENTAL, CONSEQUENTIAL, INDIRECT, SPECIAL OR PUNITIVE DAMAGES OF ANY NATURE, INCLUDING WITHOUT LIMITATION, LOST BUSINESS PROFITS, OR LIABILITY OR INJURY TO THIRD PERSONS, WHETHER FORESEEABLE OR NOT, REGARDLESS OF WHETHER MOTOROLA HAS BEEN ADVISED OF THE POSSIBLITY OF SUCH DAMAGES. Some jurisdictions do not permit limitations of liability for incidental or consequential damages, so the above exclusions may not apply to you.** 

**14. U.S. GOVERNMENT. If you are acquiring the Products on behalf of any unit or agency of the U.S. Government, the following shall apply. Use, duplication or disclosure of the Products is subject to the restrictions set forth in subparagraphs (c)(1) and (2) of the Commercial Computer Software-Restricted Rights clause at FAR 52.227-19 (JUNE 1987), if applicable, unless being provided to the Department of Defense. If being provided to the Department of Defense, use, duplication, or disclosure of the Products is subject to the restricted rights set forth in subparagraph (c)(1)(ii) of the Rights in Technical Data and Computer Software clause at DFARS 252.227-7013 (OCT 1988), if applicable. Software and Documentation may or may not include a Restricted Rights notice, or other notice referring specifically to the terms and conditions of this Agreement. The terms and conditions of this Agreement shall each continue to apply, but only to the extent that such terms and conditions are not inconsistent with the rights provided to you under the aforementioned provisions of the FAR or DFARS, as applicable to the particular procuring agency and procurement transaction."** 

**15. TERM OF LICENSE. Your right to use the Products will begin when you click the "ACCEPT" button below, which constitutes acceptance of the terms and conditions herein, and will continue in perpetuity unless terminated as follows. Your right to use the Products will terminate immediately without notice upon a breach of this Agreement by you. Otherwise, this Agreement may be terminated by either party upon thirty (30) days prior written notice. Within thirty (30) days after termination of this Agreement, you will certify to Motorola in writing that through your best efforts, and to the best of your knowledge, the original and all copies, in whole or in part, in any form, of the Software and all related material and Documentation, have been destroyed, except that, with prior written consent from Motorola, you may retain one copy for archival or backup purposes. You may not sublicense, assign or transfer the license or the Products, except as expressly provided in this Agreement. Any attempt to otherwise sublicense, assign or transfer any of the rights, duties or obligations hereunder is null and void.** 

**16. GOVERNING LAW. This Agreement shall be governed by the laws of the United States of America to the extent that they apply and otherwise by the laws of the State of Illinois.** 

**17. ASSIGNMENT. This Agreement may not be assigned or otherwise transferred by you.** 

**18. SURVIVAL OF PROVISIONS. The parties agree that where the context of any provision indicates an intent that it shall survive the term of this Agreement, then it shall survive.** 

**19. ENTIRE AGREEMENT. This Agreement contains the parties' entire agreement regarding your use of the Products and may be amended only in writing signed by both parties, except that Motorola may modify this Agreement as necessary to comply with applicable laws and regulations including FCC regulations.** 

**20. THIRD PARTY SOFTWARE. The Software may contain one or more items of Third-Party Software supplied by other third-party suppliers. The terms of this Agreement govern your use of any Third-Party Software UNLESS A SEPARATE THIRD-PARTY SOFTWARE LICENSE IS INCLUDED, IN WHICH CASE YOUR USE OF THE THIRD-PARTY SOFTWARE WILL THEN BE GOVERNED BY THE SEPARATE THIRD-PARTY LICENSE.** 

**IF THE FOREGOING TERMS AND CONDITIONS ARE ACCEPTABLE TO YOU, PLEASE INDICATE YOUR AGREEMENT AND ACCEPTANCE BY CLICKING BELOW ON THE BUTTON LABELED "ACCEPT".** 

**IF THE FOREGOING TERMS AND CONDITIONS ARE NOT ACCEPTABLE TO YOU, PLEASE CLICK ON THE "DO NOT ACCEPT" BUTTON BELOW.** 

**MOTOROLA and the Stylized M logo are registered in the US Patent & Trademark Office.** 

# **Third Party Licensing Agreements**

**.............................................** 

The following section lists the respective copyright owners and the associated license information for portions of Open Source code that may be included in Motorola's MOTOMESH Product line.

**. .** 

### **Hostapd - Copyright and License Information**

hostapd - user space IEEE 802.11aP and IEEE 802.1X/WPA/WPA2/EAP Authenticator and RADIUS authentication server ================================================================

Copyright (c) 2002-2006, Jouni Malinen <jkmaline@cc.hut.fi> and contributors All Rights Reserved.

This program is dual-licensed under both the GPL version 2 and BSD license. Either license may be used at your option.

License

-------

GPL v2:

This program is free software; you can redistribute it and/or modify it under the terms of the GNU General Public License version 2 as published by the Free Software Foundation.

This program is distributed in the hope that it will be useful, but WITHOUT ANY WARRANTY; without even the implied warranty of MERCHANTABILITY or FITNESS FOR A PARTICULAR PURPOSE. See the GNU General Public License for more details.

You should have received a copy of the GNU General Public License along with this program; if not, write to the Free Software Foundation, Inc., 59 Temple Place, Suite 330, Boston, MA 02111-1307 USA

(this copy of the license is in COPYING file)

Alternatively, this software may be distributed under the terms of BSD license:

Redistribution and use in source and binary forms, with or without modification, are permitted provided that the following conditions are met:

1. Redistributions of source code must retain the above copyright

November 2007

notice, this list of conditions and the following disclaimer.

- 2. Redistributions in binary form must reproduce the above copyright notice, this list of conditions and the following disclaimer in the documentation and/or other materials provided with the distribution.
- 3. Neither the name(s) of the above-listed copyright holder(s) nor the names of its contributors may be used to endorse or promote products derived from this software without specific prior written permission.

THIS SOFTWARE IS PROVIDED BY THE COPYRIGHT HOLDERS AND CONTRIBUTORS "AS IS" AND ANY EXPRESS OR IMPLIED WARRANTIES, INCLUDING, BUT NOT LIMITED TO, THE IMPLIED WARRANTIES OF MERCHANTABILITY AND FITNESS FOR A PARTICULAR PURPOSE ARE DISCLAIMED. IN NO EVENT SHALL THE COPYRIGHT OWNER OR CONTRIBUTORS BE LIABLE FOR ANY DIRECT, INDIRECT, INCIDENTAL, SPECIAL, EXEMPLARY, OR CONSEQUENTIAL DAMAGES (INCLUDING, BUT NOT LIMITED TO, PROCUREMENT OF SUBSTITUTE GOODS OR SERVICES; LOSS OF USE, DATA, OR PROFITS; OR BUSINESS INTERRUPTION) HOWEVER CAUSED AND ON ANY THEORY OF LIABILITY, WHETHER IN CONTRACT, STRICT LIABILITY, OR TORT (INCLUDING NEGLIGENCE OR OTHERWISE) ARISING IN ANY WAY OUT OF THE USE

OF THIS SOFTWARE, EVEN IF ADVISED OF THE POSSIBILITY OF SUCH DAMAGE.

### **Chapter**

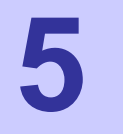

# **Chapter 5: Customer Service**

**.............................................** 

**.............................................** 

This chapter provides information about how to obtain customer service support from Motorola and describes the type of information you should have available prior to making the support call.

**. . . .** 

**. .** 

# **Customer Service Information**

If you have read this document and made every effort to resolve installation or operation issues yourself and still require help, please contact your regional Motorola support representatives

### **USA**

Motorola System Support Center (SSC) using the following contact information:

**Phone:** 800-221-7144

**Hours of Operation:** 7 days a week, 24 hours

#### **Europe**

**Phone:** +44 (0)1793 564680

**Email:** [essc@motorola.com](mailto:essc@motorola.com)

**Hours:** Mon-Fri 09:00 - 17:00 GMT

Calls are logged 24 x 7, cases will be worked Mon-Fri 09:00 - 17:00 GMT

#### **Asia and Pacific Region**

Remote Technical Help Desk (Channel Partners) **Phone:** +63 28 92 79 93 **Email:** [wi4Tech@motorola.com](mailto:wi4Tech@motorola.com) **Hours of Operation:** Mon - Fri 8 am - 6 pm Sat 8 am - 12 noon

# **Obtaining Support**

Motorola provides technical support services for your system and recommends that you coordinate warranty and repair activities through the Motorola System Support Center (SSC). When you consult the Motorola SSC, you increase the likelihood that problems are rectified in a timely fashion and that warranty requirements are satisfied. Check your contract for specific warranty and service information.

### **System Information**

To be provided with the best possible opportunity for support, collect the following system information and have it available when obtaining support.

- Location of the system
- Date the system was put into service
- Software or firmware version information for components of your system
- Serial number(s) of the device(s) or component(s) requiring support
- A written description of the symptom or observation of the problem:
	- When did it first appear?
	- Can it be reproduced?
	- What is the step-by-step procedure to cause it?
- Do other circumstances contribute to the problem? For example, changes in weather or other conditions?
- Maintenance action preceding problem:
	- Upgrade of software or equipment
	- Change in the hardware or software configuration
	- Software reload from backup or from CD-ROM (note the version and date)

### **Return Material Request**

After collecting system information, contact the Motorola System Support Center for assistance or to obtain a Return Material Authorization (RMA) number for faulty Field Replaceable Entities (FREs):

North America: 800-221-7144

### **Radio Products and Services Division**

The Radio Products and Services Division is your source for manuals and replacement parts.

### **Radio Products and Services Division Telephone Numbers**

The telephone numbers for ordering are: (800)-422-4210 (US and Canada orders)

The fax numbers are: (800)-622–6210 (US and Canada orders)

The number for help identifying an item or part number is (800)-422-4210; select choice "3" from the menu

### **Returning System Components to Motorola**

Motorola's service philosophy is based on field replaceable entities (FREs). FREs are system components identified by Motorola to be returned to Motorola for repair.

### **Returning FREs**

Return faulty FREs to Motorola for repair. When you return an assembly for service, follow these best practices:

- Place any assembly containing CMOS devices in a static-proof bag or container for shipment.
- Obtain a return authorization (RA) number from the Motorola System Support Center.
- Include the warranty, model, kit numbers, and serial numbers on the job ticket, as necessary.
- If the warranty is out of date, you must have a purchase order.
- Print the return address clearly, in block letters.
- Provide a phone number where your repair technician can be reached.
- Include the contact person's name for return.
- Pack the assembly tightly and securely, preferably in its original shipping container.

Chapter 5: Customer Service

**This page intentionally left blank.**

# **Chapter 6: Certification and Safety Information**

**.............................................** 

This chapter lists the relevant FCC Certification and Product Safety Information for the MOTOMESH devices described in this manual.

**. . . .** 

**. .** 

### **FCC Regulatory Information .............................................**

This device complies with Part 15 of the FCC Rules. Operation is subject to the following two conditions: (1) this device may not cause harmful interference, and (2) this device must accept any interference received; including interference that may cause undesired operation.

The IAP (Intelligent Access Point) is an infrastructure device that is positioned at a fixed location such as a building rooftop.

The MWR (Mesh Wireless Router) is an infrastructure device positioned in a fixed location, such as on a pole, wall, or rooftop. The MWR requires professional installation to ensure the installation is performed in accordance with FCC licensing regulations.

# **Federal Communications Commission (FCC) Statement**

#### **Intelligent Access Point/Mesh Wireless Router**

This equipment has been tested and found to comply with the limits for a Class A digital device, pursuant to part 15 of the FCC Rules. These limits are designed to provide reasonable protection against harmful interference when the equipment is operated in a commercial environment. This equipment generates, uses, and can radiate radio frequency energy and, if not installed and used in accordance with the instruction manual, may cause harmful interference to radio communications. Operation of this equipment in a residential area is likely to cause harmful interference in which case the user will be required to correct the interference at his own expense.

### **Safety Information for the MOTOMESH Products .............................................**

The Federal Communications Commission (FCC) with its action in ET Docket 96-8 has adopted a safety standard for human exposure to radio frequency (RF) electromagnetic energy emitted by FCC certified equipment. Motorola MOTOMESH products meet the uncontrolled environmental limits found in OET-65 and ANSI C95.1, 1991. Proper operation of this radio according to the instructions found in this manual and the hardware and software guides on the MOTOMESH CD will result in user exposure that is substantially below the FCC recommended limits.

**. .** 

- Do not touch or move the antenna(s) while the unit is transmitting or receiving.
- Do not hold any component containing a radio such that the antenna is very close to or touching any exposed parts of the body, especially the face or eyes, while transmitting.
- Do not operate a portable transmitter near unshielded blasting caps or in an explosive environment unless it is a type especially qualified for such use.
- Do not operate the radio or attempt to transmit data unless the antenna is connected; otherwise, the radio may be damaged.

# **FCC Radiation Exposure Statement**

This equipment complies with FCC radiation exposure limits set forth for an uncontrolled environment. This equipment should be installed and operated with minimum distance 2 meters between the radiator and your body.

# **Safety Certification**

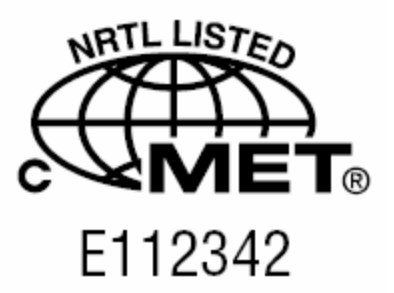

Conforms to UL STD ANSI/UL 60950 3<sup>rd</sup> Edition • Certified to CAN/CSA C22.2 NO. 60950-00 Equipment shall be suitable for use in Air pressure: 86kPa to106kPa.

# **Regulatory Requirements and Legal Notices**

**.............................................** 

### **Regulatory Requirements for CEPT Member States (www.cept.org)**

[When o](http://www.cept.org/)perated in accordance with the instructions for use, Motorola MOTOMESH Wireless equipment operating in the 2.4 and 5.4 GHz bands is compliant with CEPT Recommendation 70-03 Annex 3 for Wideband Data Transmission and HIPERLANs. For compliant operation in the 2.4 GHz band, the transmit power (EIRP) from the antenna shall be no more than 100mW (20dBm). For compliant operation in the 5.4 GHz band, the transmit power (EIRP) from the antenna shall be no more than 1 W (30 dBm).

**. .** 

The following countries have completely implemented CEPT Recommendation 70-03 Annex 3A (2.4 GHz band):

- EU & EFTA countries**:** Austria, Belgium, Denmark, Spain, Finland, Germany, Greece, Iceland, Italy, Ireland, Liechtenstein, Luxembourg, Netherlands, Norway, Portugal, Switzerland, Sweden, UK
- New EU member states**:** Bulgaria, Czech Republic, Cyprus, Estonia, Hungary, Lithuania, Latvia, Malta, Poland, Slovenia, Slovakia
- Other non-EU & EFTA countries: Bosnia and Herzegovina, Turkey

The following countries have a limited implementation of CEPT Recommendation 70-03 Annex 3A:

- FranceOutdoor operation at 100mW is only permitted in the frequency band 2400 to 2454 MHz;
	- Any outdoor operation in the band 2454 to 2483.5MHz shall not exceed 10mW (10dBm);
	- Indoor operation at 100mW (20dBm) is permitted across the band 2400 to 2483.5 MHz
- French Overseas Territories:
	- Guadeloupe, Martinique, St Pierre et Miquelon, Mayotte 100mW indoor & outdoor is allowed
	- Réunion and Guyana 100mW indoor, no operation outdoor in the band 2400 to 2420MHz
- Italy If used outside own premises, general authorization required
- LuxembourgGeneral authorization required for public service
- Romania Individual license required. T/R 22-06 not implemented

Motorola MOTOMESH Radios operating in the 2400 to 2483.5MHz band are categorized as "Class 2"

devices within the EU and are marked with the class identifier symbol  $\mathbf{U}$ , denoting that national restrictions apply (for example, France). The French restriction in the 2.4 GHz band will be removed in 2011. This 2.4 GHz equipment is "CE" marked  $\mathsf{CGO9800}$  to show compliance with the European Radio & Telecommunications Terminal Equipment (R&TTE) directive 1999/5/EC and that National restrictions apply.

Where necessary, the end user is responsible for obtaining any National licenses required to operate this product and these must be obtained before using the product in any particular country. However, for CEPT member states, 2.4 GHz Wideband Data Transmission equipment has been designated exempt from individual licensing under decision ERC/DEC(01)07. For EU member states, RLAN equipment in both the  $2.4 \& 5.4$ GHz bands is exempt from individual licensing under Commission Recommendation 2003/203/EC. Contact the appropriate national administrations for details on the conditions of use for the bands in question and any exceptions that might apply. Also see [http://www.ero.dk](http://www.ero.dk/) for further information.

Motorola MOTOMESH dual radio Radio equipment operating in the 5470 to 5725 MHz band also operates in the 2400 to 2483.5MHz band and is categorized as "Class 2" devices within the EU because of the additional 2.4GHz radio. These devices will become "Class 1" devices after 2011 when

the restrictions on the 2.4GHz band are removed but are currently "CE" marked  $\mathsf{CCO9800}$ to show compliance with the European Radio & Telecommunications Terminal Equipment (R&TTE) directive 1999/5/EC and that National restrictions apply.

Relevant Declarations of Conformity can be found at <http://motorola.canopywireless.com/support/software/index.php?catid=10>

# **European Union Notification**

The CE mark is the official marking required by the European Community for all Electric and Electronic equipment that will be sold, or put into service for the first time, anywhere in the European community. It proves to the buyer or user that this product fulfills all essential safety and environmental requirements as they are defined in the European Directives.

# $C$ EO 9800

Motorola Products are covered under the following product certification Europe:

**ETSI EN 300 328 V 141 (2003-04)** 

**ETSI EN 301 489-1 (2002-08) and EN 301 489-17** 

**EN 55022:1998 and EN 55024:1998** 

CENELEC EN 50360 and EN50371 – Specific Absorption Test – SAR

### **European Union Notification 5.7GHz Product**

The 5.7 GHz MOTOMESH is a Class 2 device and uses operating frequencies that are not harmonized throughout the EU member states. The operator is responsible for obtaining any national licenses required to operate this product and these must be obtained before using the product in any particular country. The 5.7GHz MOTOMESH dual radio products also operate in the 2.4GHz band – see other sections of this document for restrictions on operating in the 2.4GHz band.

This equipment is marked  $\mathsf{CO9800}$  to show compliance with the European R&TTE directive 1999/5/EC and that National restrictions apply.

The relevant Declaration of Conformity can be found at <http://motorola.canopywireless.com/support/software/index.php?catid=10>

# **Equipment Disposal**

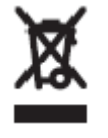

**Waste (Disposal) of Electronic and Electric Equipment**

Please do not dispose of Electronic and Electric Equipment or Electronic and Electric Accessories with your household waste. In some countries or regions, collection systems have been set up to handle waste of electrical and electronic equipment. In European Union countries, please contact your local equipment supplier representative or service center for information about the waste collection system in your country.

# **UK Notification**

The 5.7 GHz MOTOMESH product has been notified for operation in the UK, and when operated in accordance with instructions for use it is compliant with UK Interface Requirement IR2007. For UK use, installations must conform to the requirements of IR2007 in terms of EIRP spectral density against elevation profile above the local horizon in order to protect Fixed Satellite Services. The frequency range 5795-5815 MHz is assigned to Road Transport & Traffic Telematics (RTTT) in the U.K. and shall not be used by FWA systems in order to protect RTTT devices. UK licensing specifies that radiolocation services shall be protected by a Dynamic Frequency Selection (DFS) mechanism to prevent co-channel operation in the presence of radar signals.

# **Belgium Notification**

Belgium national restrictions in the 2.4 GHz band include

- EIRP must be lower then 100 mW
- For crossing the public domain over a distance  $>$  300m the user must have the authorization of the BIPT.
- No duplex working

# **Luxembourg Notification**

For the 2.4 GHz band, point-to-point or point-to-multipoint operation is only allowed on campus areas. 5.4GHz products can only be used for mobile services.

# **Czech Republic Notification**

2.4 GHz products can be operated in accordance with the Czech General License No. GL-12/R/2000.

5.4 GHz products can be operated in accordance with the Czech General License No. GL-30/R/2000.

## **Norway Notification**

Use of the frequency bands 5725-5795 / 5815-5850 MHz are authorized with maximum radiated power of 4 W EIRP and maximum spectral power density of 200 mW/MHz. The radio equipment shall implement Dynamic Frequency Selection (DFS) as defined in Annex 1 of ITU-R Recommendation M.1652 / EN 301 893. Directional antennae with a gain up to 23 dBi may be used for fixed point-topoint links. The power flux density at the border between Norway and neighbouring states shall not exceed - 122.5  $dBW/m<sup>2</sup>$  measured with a reference bandwidth of 1 MHz.

MOTOMESH 5.7GHz products have been notified for use in Norway and are compliant when configured to meet the above National requirements. Users shall ensure that DFS functionality is enabled, maximum EIRP respected for a 20 MHz channel, and that channel spacings comply with the allocated frequency band to protect Road Transport and Traffic Telematics services (for example, 5735, 5755, 5775 or 5835 MHz are suitable carrier frequencies).

### **Greece Notification**

The outdoor use of 5470-5725MHz is under license of EETT but is being harmonized according to the CEPT Decision ECC/DEC/(04) 08, of 12th November 2004. End users are advised to contact the EETT to determine the latest position and obtain any appropriate licenses.

# **DECLARATION OF CONFORMITY**

# **CEO9800**

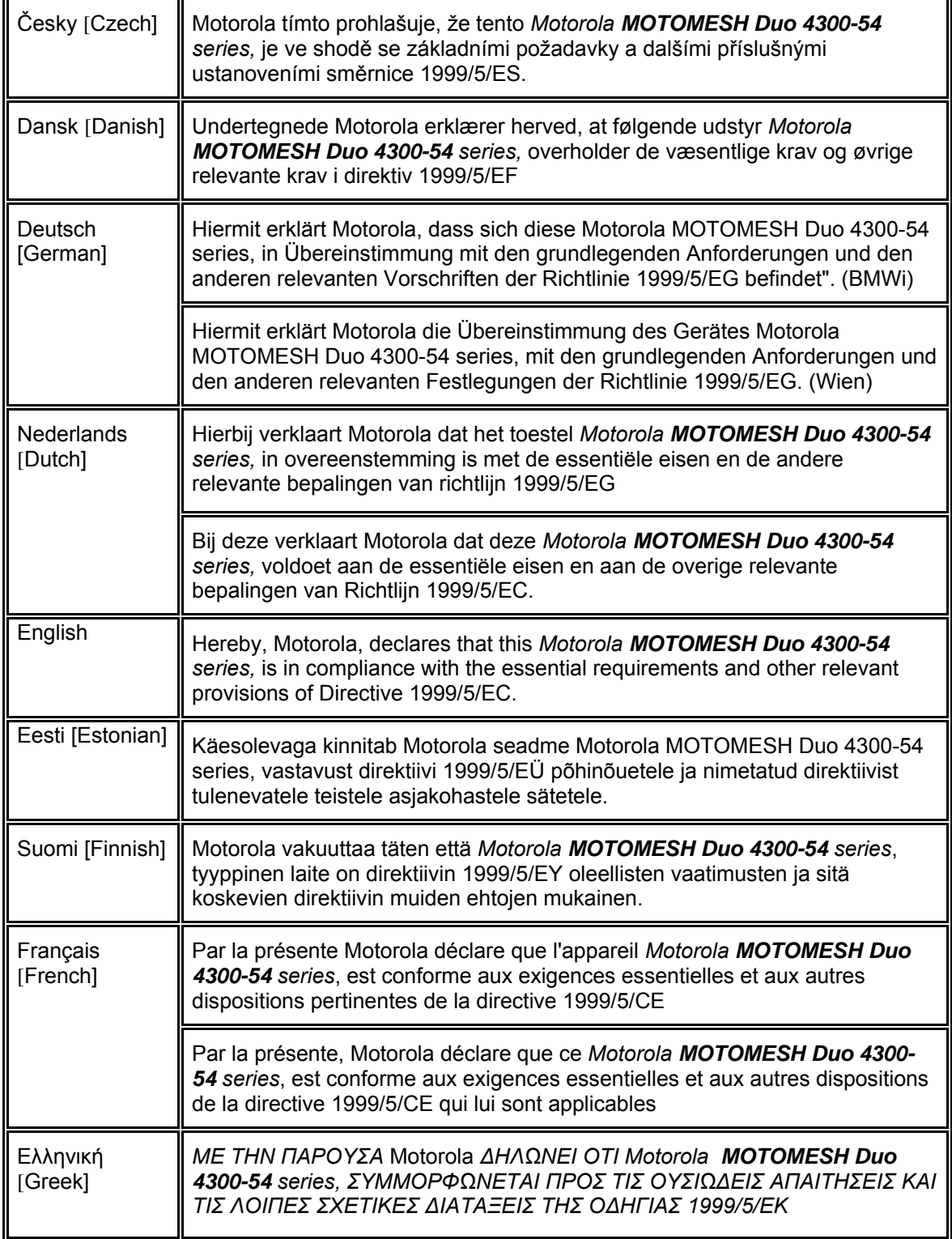

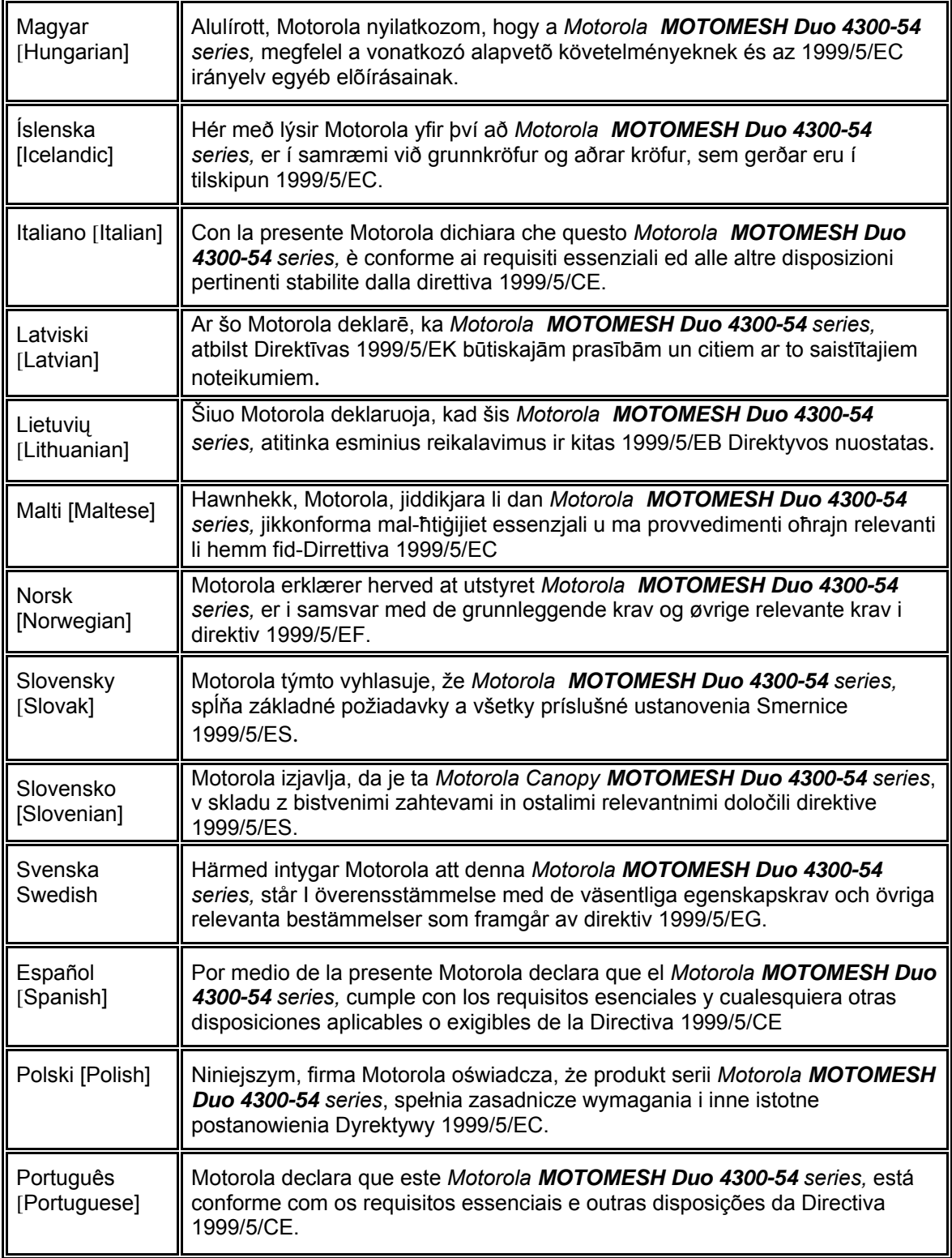

# **EU Declaration of Conformity for RoHS Compliance**

Motorola hereby, declares that this *Motorola MOTOMESH 4300-xx series* is in compliance with the essential requirements and other relevant provisions of Directive 2002/95/EC, Restriction of the use of certain Hazardous Substances (RoHS) in electrical and electronic equipment for the Motorola products listed.

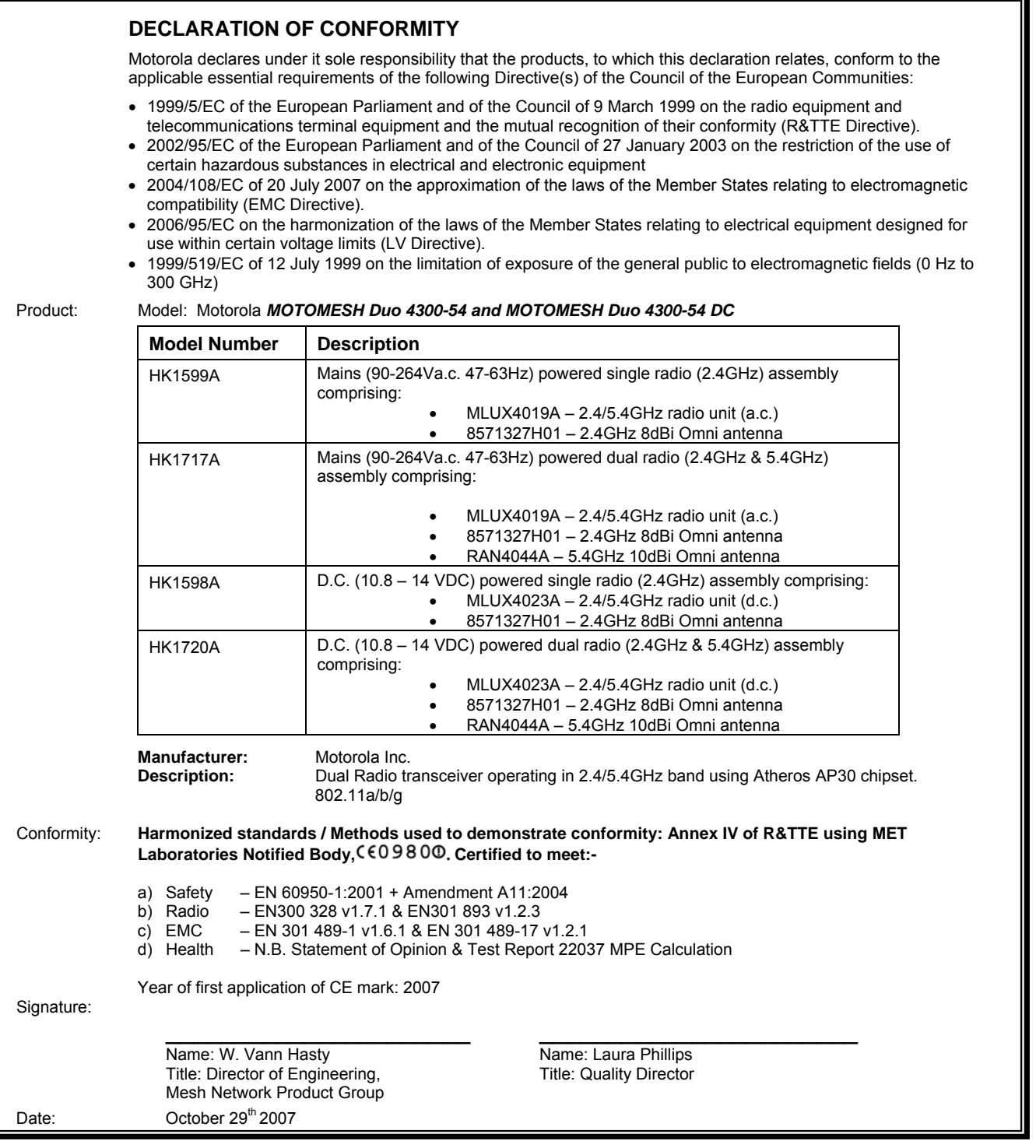

November 2007

### **CMM Labeling and Disclosure Table .............................................**

The People's Republic of China require that our products comply with China Management Methods (CMM) environmental regulations. (China Management Methods refers to the regulation *Management Methods for Controlling Pollution by Electronic Information Products* Two items are used to demonstrate compliance; the Label and Disclosure Table.

**. .** 

The label is placed in a customer visible position on the product. The first of the following examples means that the product contains no hazardous substances; the second means that the product contains hazardous substances, and has an Environmental Friendly Use Period (EFUP) of fifty years.

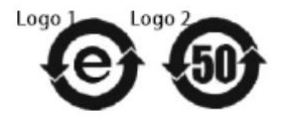

The Environmental Friendly Use Period (EFUP) is the period (in years) during which the Toxic and Hazardous substances (T&HS) contained in the Electronic Information Product (EIP) will not leak or mutate causing environmental pollution, or bodily injury from use of the EIP.

The Disclosure Table, printed in simple Mandarin, is included with each customer order. An example of the Disclosure Table follows, in both Mandarin and English.

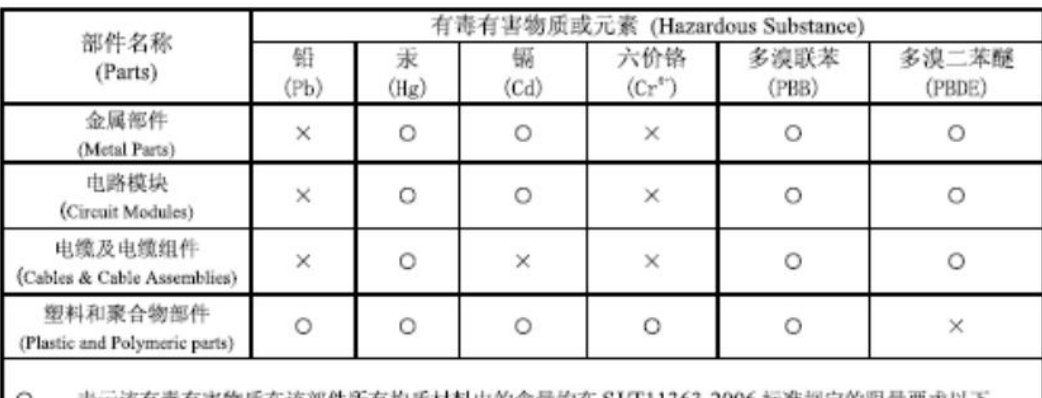

表示该有毒有害物质在该部件所有均质材料中的含量均在 SJ/T11363-2006 标准规定的限量要求以下。 Indicates that the concentration of the hazardous substance in all homogeneous materials in the parts is below the relevant threshold of the SJ/T11363-2006 standard.

表示该有毒有害物质至少在该部件的某一均质材料中的含量超出SJ/T11363-2006标准规定的限量要求。  $\times$ Indicates that the concentration of the hazardous substance of at least one of all homogeneous materials in the parts is above the relevant threshold of the SJ/T11363-2006 standard.
# **Software License Terms and Conditions**

**.............................................** 

ONLY OPEN THE PACKAGE, OR USE THE SOFTWARE AND RELATED PRODUCT IF YOU ACCEPT THE TERMS OF THIS LICENSE. BY BREAKING THE SEAL ON THIS DISK KIT / CDROM, OR IF YOU USE THE SOFTWARE OR RELATED PRODUCT, YOU ACCEPT THE TERMS OF THIS LICENSE AGREEMENT. IF YOU DO NOT AGREE TO THESE TERMS, DO NOT USE THE SOFTWARE OR RELATED PRODUCT; INSTEAD, RETURN THE SOFTWARE TO PLACE OF PURCHASE FOR A FULL REFUND. THE FOLLOWING AGREEMENT IS A LEGAL AGREEMENT BETWEEN YOU (EITHER AN INDIVIDUAL OR ENTITY), AND MOTOROLA, INC. (FOR ITSELF AND ITS LICENSORS). THE RIGHT TO USE THIS PRODUCT IS LICENSED ONLY ON THE CONDITION THAT YOU AGREE TO THE FOLLOWING TERMS. Now, therefore, in consideration of the promises and mutual obligations contained herein, and for other good and valuable consideration, the receipt and sufficiency of which are hereby mutually acknowledged, you and Motorola agree as follows:

**. .** 

**Grant of License.** Subject to the following terms and conditions, Motorola, Inc., grants to you a personal, revocable, non-assignable, non-transferable, non-exclusive and limited license to use on a single piece of equipment only one copy of the software contained on this disk (which may have been pre-loaded on the equipment)(Software). You may make two copies of the Software, but only for backup, archival, or disaster recovery purposes. On any copy you make of the Software, you must reproduce and include the copyright and other proprietary rights notice contained on the copy we have furnished you of the Software.

**Ownership.** Motorola (or its supplier) retains all title, ownership and intellectual property rights to the Software and any copies, including translations, compilations, derivative works (including images) partial copies and portions of updated works. The Software is Motorola's (or its supplier's) confidential proprietary information. This Software License Agreement does not convey to you any interest in or to the Software, but only a limited right of use. You agree not to disclose it or make it available to anyone without Motorola's written authorization. You will exercise no less than reasonable care to protect the Software from unauthorized disclosure. You agree not to disassemble, decompile or reverse engineer, or create derivative works of the Software, except and only to the extent that such activity is expressly permitted by applicable law.

**Termination.** This License is effective until terminated. This License will terminate immediately without notice from Motorola or judicial resolution if you fail to comply with any provision of this License. Upon such termination you must destroy the Software, all accompanying written materials and all copies thereof, and the sections entitled Limited Warranty, Limitation of Remedies and Damages, and General will survive any termination.

Limited Warranty. Motorola warrants for a period of ninety (90) days from Motorola's or its customer's shipment of the Software to you that (i) the disk(s) on which the Software is recorded will be free from defects in materials and workmanship under normal use and (ii) the Software, under normal use, will perform substantially in accordance with Motorola's published specifications for that release level of the Software. The written materials are provided "AS IS" and without warranty of any kind. Motorola's entire liability and your sole and exclusive remedy for any breach of the foregoing limited warranty will be, at Motorola's option, replacement of the disk(s), provision of downloadable patch or replacement code, or refund of the unused portion of your bargained for contractual benefit up to the amount paid for this Software License.

THIS LIMITED WARRANTY IS THE ONLY WARRANTY PROVIDED BY MOTOROLA, AND MOTOROLA AND ITS LICENSORS EXPRESSLY DISCLAIM ALL OTHER WARRANTIES, EITHER EXPRESS OF IMPLIED, INCLUDING BUT NOT LIMITED TO IMPLIED WARRANTIES OF MERCHANTABILITY AND FITNESS FOR A PARTICULAR PURPOSE AND NONINFRINGEMENT. MOTOROLA DOES NOT WARRANT THAT THE OPERATION OF THE SOFTWARE WILL BE UNINTERRUPTED OR ERROR-FREE, OR THAT DEFECTS IN THE MOTOROLA OR AN AGENT THEREOF SHALL CREATE A WARRANTY OR IN ANY WAY INCREASE THE SCOPE OF THIS WARRANTY. MOTOROLA DOES NOT WARRANT ANY SOFTWARE THAT HAS BEEN OPERATED IN EXCESS OF SPECIFICATIONS, DAMAGED, MISUSED, NEGLECTED, OR IMPROPERLY INSTALLED. BECAUSE SOME JURISDICTIONS DO NOT ALLOW THE EXCLUSION OR LIMITATION OF IMPLIED WARRANTIES, THE ABOVE LIMITATIONS MAY NOT APPLY TO YOU.

**Limitation of Remedies and Damages.** Regardless of whether any remedy set forth herein fails of its essential purpose, IN NO EVENT SHALL MOTOROLA OR ANY OF THE LICENSORS, DIRECTORS, OFFICERS, EMPLOYEES OR AFFILIATES OF THE FOREGOING BE LIABLE TO YOU FOR ANY CONSEQUENTIAL, INCIDENTAL, INDIRECT, SPECIAL OR SIMILAR DAMAGES WHATSOEVER (including, without limitation, damages for loss of business profits, business interruption, loss of business information and the like), whether foreseeable or unforeseeable, arising out of the use or inability to use the Software or accompanying written materials, regardless of the basis of the claim and even if Motorola or a Motorola representative has been advised of the possibility of such damage. Motorola's liability to you for direct damages for any cause whatsoever, regardless of the basis of the form of the action, will be limited to the price paid for the Software that caused the damages. THIS LIMITATION WILL NOT APPLY IN CASE OF PERSONAL INJURY ONLY WHERE AND TO THE EXTENT THAT APPLICABLE LAW REQUIRES SUCH LIABILITY. BECAUSE SOME JURISDICTIONS DO NOT ALLOW THE EXCLUSION OR LIMITATION OF LIABILITY FOR CONSEQUENTIAL OR INCIDENTAL DAMAGES, THE ABOVE LIMITATION MAY NOT APPLY TO YOU.

**Maintenance and Support.** Motorola shall not be responsible for maintenance or support of the software. By accepting the license granted under this agreement, you agree that Motorola will be under no obligation to provide any support, maintenance or service in connection with the Software or any application developed by you. Any maintenance and support of the Related Product will be provided under the terms of the agreement for the Related Product.

**Transfer.** In the case of software designed to operate on Motorola equipment, you may not transfer the Software to another party except: (1) if you are an end-user, when you are transferring the Software together with the Motorola equipment on which it operates; or 2) if you are a Motorola licensed distributor, when you are transferring the Software either together with such Motorola equipment or are transferring the Software as a licensed duly paid for upgrade, update, patch, new release, enhancement or replacement of a prior version of the Software. If you are a Motorola licensed distributor, when you are transferring the Software as permitted herein, you agree to transfer the Software with a license agreement having terms and conditions no less restrictive than those contained herein. You may transfer all other Software, not otherwise having an agreed restriction on transfer, to another party. However, all such transfers of Software are strictly subject to the conditions precedent that the other party agrees to accept the terms and conditions of this License, and you destroy any copy of the Software you do not transfer to that party. You may not sublicense or otherwise transfer, rent or lease the Software without our written consent. You may not transfer the Software in violation of any laws, regulations, export controls or economic sanctions imposed by the US Government.

**Right to Audit.** Motorola shall have the right to audit annually, upon reasonable advance notice and during normal business hours, your records and accounts to determine compliance with the terms of this Agreement.

**Export Controls.** You specifically acknowledge that the software may be subject to United States and other country export control laws. You shall comply strictly with all requirements of all applicable export control laws and regulations with respect to all such software and materials.

**US Government Users.** If you are a US Government user, then the Software is provided with "RESTRICTED RIGHTS" as set forth in subparagraphs (c)(1) and (2) of the Commercial Computer Software-Restricted Rights clause at FAR 52 227-19 or subparagraph  $(c)(1)(ii)$  of the Rights in Technical Data and Computer Software clause at DFARS 252.227-7013, as applicable.

**Disputes**. You and Motorola hereby agree that any dispute, controversy or claim, except for any dispute, controversy or claim involving intellectual property, prior to initiation of any formal legal process, will be submitted for non-binding mediation, prior to initiation of any formal legal process. Cost of mediation will be shared equally. Nothing in this Section will prevent either party from resorting to judicial proceedings, if (i) good faith efforts to resolve the dispute under these procedures have been unsuccessful, (ii) the dispute, claim or controversy involves intellectual property, or (iii) interim relief from a court is necessary to prevent serious and irreparable injury to that party or to others.

**General.** Illinois law governs this license. The terms of this license are supplemental to any written agreement executed by both parties regarding this subject and the Software Motorola is to license you under it, and supersedes all previous oral or written communications between us regarding the subject except for such executed agreement. It may not be modified or waived except in writing and signed by an officer or other authorized representative of each party. If any provision is held invalid, all other provisions shall remain valid, unless such invalidity would frustrate the purpose of our agreement. The failure of either party to enforce any rights granted hereunder or to take action against the other party in the event of any breach hereunder shall not be deemed a waiver by that party as to subsequent enforcement of rights or subsequent action in the event of future breaches.

Chapter 6: Certification and Safety Information

**This page intentionally left blank.**

## **Index .............................................**

## **A**

AC, 1-5, 1-6, 1-7, 1-8, 2-5, 2-10, 2-11 AC , Assembling, 2-10 Alternate mounting hardware, 2-2 antenna, 2-2, 2-9, 2-10, 2-11 Authentication Type, 3-17

## **B**

Backhaul, 3-14, 3-15 Bracket, 2-3

## **C**

camera, 1-2 Canopy Connect, 2-3, 2-7, 6-3 Cipher Mode, 3-17 Connectivity Testing, 2-11 Copyrights, iii

## **D**

DC, 2-5, 2-11 DC, Assembling, 2-11 **Delete Device**, 3-12 demote, 3-9, 3-14 **Deployed Location** entry field, 3-10 Device Label, 2-5 *Device Recovery* tab, 3-16 Device Specifications, 1-4, 1-5, 1-7 DHCP, 3-12 Disclaimer, iii Dynamic Route Selection, 1-2

#### **E**

errors, 3-11, 3-12 Ethernet MAC address., 3-4 external connection points, 2-7

#### **F**

factory default, 2-7

November 2007

fixed **Infrastructure**, 1-2

**. . . .** 

#### **G**

**Global Configuration**, 3-16 grounding, 2-9, 2-10

#### **H**

Hardware Reset Plug, 2-7

## **I**

Intelligent Access Point, 1-2 IP-enabled devices, 1-2

#### **L**

Label, IAP, 2-5 laptop, 3-16 License key, 3-7 light poles, 2-2

#### **M**

Management VLAN, 3-1, 3-8 MeshManager, 2-1, 2-2 mounting brackets, 2-2

#### **N**

*Named Device* results dialog, 2-11

#### **P**

PCMCIA, 3-16 personality plugs, 2-7 **Ping**, 2-11 Plug, 2-3, 2-10, 2-11 **PoE**, 1-5, 1-6, 1-8, 2-3, 2-7, 6-3 power source, 2-2 Power Source, 2-3 **Probe** button, 3-4, 3-11 professional, 2-9

Index

**Promote**, 3-15, 3-16

# **R**

reset, 2-7 RoHS, 6-9

## **S**

Second IP Stack, 3-1, 3-16 Security, 2-1, 2-2 software installation, 2-1 SSID, 3-16, 3-17 Standards based 802.3af, 2-3

## **T**

Trademarks, iii

#### **V**

VAC, 1-5, 1-6, 1-8, 2-3 VAP 15 Settings, 3-16 VAP Manager, 2-1 VLAN, 1-4, 1-6, 1-7, 2-1, 2-2, 3-1, 3-5, 3-8, 3-12, 3-14, 3- 15 VLAN Manager, 2-1

### **W**

Web Interface, 2-1, 2-2 Wireless Client Card, 3-16

# **Glossary**

**EDCF** – Enhanced Distributed Coordination Function

**.............................................** 

**. . .** 

**EMS –** Element Management System

**IAP –** Intelligent Access Point

**MiSC –** Mobile Internet Switching Controller

**MWR–** Mesh Wireless Router

**POE –** Power over the Ethernet, optional feature. Two types of PoE are currently supported on the MOTOMESH Duo 4300 device. It is the standards based 802.3af PoE or the Canopy Connect PoE. Only one type of PoE is available at any one time, if this optional feature is purchased, otherwise PoE is not enabled.

**TFTP -** Trivial File Transfer Protocol. A network utility that is simpler to use than the File Transfer Protocol (FTP).

**WR –** Wireless Router (same as MWR)

Glossary

**This page intentionally left blank.**